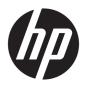

# HP 17 Laptop PC (AMD)

Maintenance and Service Guide

© Copyright 2017, 2018 HP Development Company, L.P.

Bluetooth is a trademark owned by its proprietor and used by HP Inc. under license. Intel, Celeron, and Pentium are trademarks of Intel Corporation in the U.S. and other countries. Windows is either a registered trademark or trademark of Microsoft Corporation in the United States and/or other countries.

In accordance with Microsoft's support policy, HP does not support the Windows 8 or Windows 7 operating system on products configured with Intel and AMD 7th generation and forward processors or provide any Windows 8 or Windows 7 drivers on http://www.support.hp.com.

The information contained herein is subject to change without notice. The only warranties for HP products and services are set forth in the express warranty statements accompanying such products and services. Nothing herein should be construed as constituting an additional warranty. HP shall not be liable for technical or editorial errors or omissions contained herein.

Second Edition: April 2018

First Edition: April 2017

Document Part Number: 926106-002

#### **Product notice**

This guide describes features that are common to most models. Some features may not be available on your computer.

Not all features are available in all editions or versions of Windows. Systems may require upgraded and/or separately purchased hardware, drivers, software or BIOS update to take full advantage of Windows functionality. Windows 10 is automatically updated, which is always enabled. ISP fees may apply and additional requirements may apply over time for updates. Go to <a href="http://www.microsoft.com">http://www.microsoft.com</a> for details.

To access the latest user guides or manuals for your product, go to <a href="http://www.hp.com/support">http://www.hp.com/support</a>, and select your country. Select **Find your product**, and then follow the on-screen instructions.

#### Software terms

By installing, copying, downloading, or otherwise using any software product preinstalled on this computer, you agree to be bound by the terms of the HP End User License Agreement (EULA). If you do not accept these license terms, your sole remedy is to return the entire unused product (hardware and software) within 14 days for a full refund subject to the refund policy of your seller.

For any further information or to request a full refund of the price of the computer, please contact your seller.

### Safety warning notice

**MARNING!** To reduce the possibility of heat-related injuries or of overheating the device, do not place the device directly on your lap or obstruct the device air vents. Use the device only on a hard, flat surface. Do not allow another hard surface, such as an adjoining optional printer, or a soft surface, such as pillows or rugs or clothing, to block airflow. Also, do not allow the AC adapter to contact the skin or a soft surface, such as pillows or rugs or clothing, during operation. The device and the AC adapter comply with the user-accessible surface temperature limits defined by the International Standard for Safety of Information Technology Equipment (IEC 60950-1).

# **Table of contents**

| 1 Product description                                               |    |
|---------------------------------------------------------------------|----|
| 2 Getting to know your computer                                     |    |
| Right side                                                          |    |
| Left side                                                           |    |
| Display                                                             |    |
| Keyboard area                                                       |    |
| TouchPad                                                            |    |
| Lights                                                              |    |
| Button                                                              |    |
| Special keys                                                        |    |
| Action keys                                                         |    |
| Bottom                                                              |    |
| Labels                                                              |    |
|                                                                     |    |
| 3 Illustrated parts catalog                                         | 15 |
| Computer major components                                           | 15 |
| Display assembly subcomponents                                      | 19 |
| Miscellaneous parts                                                 | 21 |
| Mass storage devices                                                | 22 |
| 4 Removal and replacement procedures preliminary requirements       | 25 |
| Tools required                                                      |    |
| Service considerations                                              |    |
| Plastic parts                                                       |    |
| Cables and connectors                                               |    |
| Drive handling                                                      |    |
| Grounding guidelines                                                |    |
| Electrostatic discharge damage                                      |    |
| Packaging and transporting guidelines                               |    |
| Workstation guidelines                                              |    |
| 5 Removal and replacement procedures for Customer Self-Repair parts | 20 |
| Component replacement procedures                                    |    |
| Battery                                                             |    |
| Optical drive                                                       |    |

| 6 Removal and replacement procedures for Authorized Service Provider parts | 35 |
|----------------------------------------------------------------------------|----|
| Component replacement procedures                                           | 35 |
| Display subcomponents (bezel, webcam, panel)                               | 35 |
| Bottom cover                                                               | 39 |
| Hard drive                                                                 | 41 |
| WLAN module                                                                | 43 |
| RTC battery                                                                | 45 |
| Memory module                                                              | 46 |
| Solid-state drive                                                          | 47 |
| Solid-state drive holder and board                                         | 48 |
| Optical drive connector                                                    | 50 |
| TouchPad click board                                                       | 51 |
| TouchPad board                                                             | 52 |
| USB board                                                                  | 53 |
| Speakers                                                                   | 54 |
| Fan                                                                        | 55 |
| Heat sink assembly                                                         | 56 |
| System board                                                               | 60 |
| Display assembly                                                           | 63 |
| Power button board                                                         | 74 |
| Power connector                                                            | 75 |
| Top cover/keyboard                                                         | 76 |
| 7 Using Setup Utility (BIOS)                                               | 77 |
| Starting Setup Utility (BIOS)                                              |    |
| Updating Setup Utility (BIOS)                                              |    |
| Determining the BIOS version                                               |    |
| Downloading a BIOS update                                                  |    |
| Downtoauling a Bio3 update                                                 | 70 |
| 8 Backing up, restoring, and recovering                                    | 79 |
| Creating recovery media and backups                                        | 79 |
| Creating HP Recovery media (select products only)                          | 79 |
| Using Windows tools                                                        | 80 |
| Restore and recovery                                                       | 81 |
| Recovering using HP Recovery Manager                                       | 81 |
| What you need to know before you get started                               | 81 |
| Using the HP Recovery partition (select products only)                     | 82 |
| Using HP Recovery media to recover                                         | 82 |
| Changing the computer boot order                                           | 83 |
|                                                                            |    |

|         | Removing the HP Recovery partition (select products only)     | 84 |
|---------|---------------------------------------------------------------|----|
| 9 Using | HP PC Hardware Diagnostics (UEFI)                             | 85 |
|         | Downloading HP PC Hardware Diagnostics (UEFI) to a USB device | 85 |
| 10 Spec | cifications                                                   | 87 |
|         | Computer specifications                                       | 87 |
|         | 43.9-cm (17.3-in) display specifications                      | 88 |
|         | Hard drive specifications                                     | 88 |
|         | M.2 solid-state drive specifications                          | 89 |
|         | DVD±RW SuperMulti DL Drive specifications                     | 90 |
| 11 Pow  | er cord set requirements                                      | 91 |
|         | Requirements for all countries                                | 91 |
|         | Requirements for specific countries and regions               | 92 |
| 12 Recy | ycling                                                        | 95 |
| Index   |                                                               | 97 |

# 1 Product description

| Category     | Description                                                                    | UMA | Discrete<br>(2 GB) | Discrete<br>(4 GB) |  |
|--------------|--------------------------------------------------------------------------------|-----|--------------------|--------------------|--|
| Product name | HP 17 Laptop PC                                                                | √   | √                  | √                  |  |
|              | Model numbers: 17-ak000 – 17-ak099                                             |     |                    |                    |  |
| Processors   | AMD Quad-Core processor                                                        | √   |                    | √                  |  |
|              | A12-9720P (2.7-GHz, turbo up to 3.6 GHz, 2-MB L2 cache)                        |     |                    |                    |  |
|              | A10-9620P (2.5-GHz, turbo up to 3.4 GHz, 2-MB L2 cache)                        | √   | √                  |                    |  |
|              | AMD Dual-Core processor                                                        | √   | √                  |                    |  |
|              | A9-9420 (3.0-GHz, turbo up to 3.6 GHz, 1-MB L2 cache)                          |     |                    |                    |  |
|              | A6-9220 (2.5-GHz, turbo up to 2.9 GHz, 1-MB L2 cache)                          |     |                    |                    |  |
|              | E2-9000e (1.5-GHz, turbo up to 2.0 GHz, 1-MB L2 cache)                         | √   |                    |                    |  |
| Graphics     | Internal graphics                                                              | √   | √                  | √                  |  |
|              | AMD Radeon R7 Graphics                                                         |     |                    |                    |  |
|              | AMD Radeon R5 Graphics                                                         |     |                    |                    |  |
|              | AMD Radeon R4 Graphics                                                         |     |                    |                    |  |
|              | AMD Radeon R2 Graphics                                                         |     |                    |                    |  |
|              | Switchable discrete graphics                                                   |     |                    | √                  |  |
|              | AMD Radeon™ M530 R17M-M1-70 with 4096 MB of dedicated video memory             |     |                    |                    |  |
|              | AMD Radeon™ M530 R17M-M1-70 with 2048 GB of dedicated video memory             |     | √                  |                    |  |
|              | Dual graphics                                                                  |     | √                  |                    |  |
|              | AMD Radeon 535DX Dual Graphics                                                 |     |                    |                    |  |
|              | Support HD Decode, DX12, HDMI, and PX7                                         | √   | √                  | √                  |  |
|              | Support Optimus                                                                |     |                    |                    |  |
| Panel        | 16:9 Ultra Wide Aspect Ratio, 43.9-cm (17.3-in), WLED, flat-flat (4.0 mm), eDP | √   | √                  | √                  |  |
|              | HD+, SVA, BrightView, (1600×900); typical brightness: 220 nits (non-touch)     |     |                    |                    |  |
|              | HD+, SVA, antiglare (1600×900), typical brightness: 220 nits (non-touch)       |     |                    |                    |  |
|              | HD+, UWVA, BrightView, (1920×1080); typical brightness: 220 nits (touch)       |     |                    |                    |  |
|              | FHD,, UWVA, antiglare (1920×1080), typical brightness: 300 nits (nontouch)     |     |                    |                    |  |
|              | FHD,, UWVA, antiglare (1920×1080), typical brightness: 300 nits (touch)        |     |                    |                    |  |
| Memory       | One SODIMM slot - non-customer accessible / non-upgradeable                    | √   |                    |                    |  |
|              | DDR4-1866-MHz single channel support                                           |     |                    |                    |  |

| Category            | Description                                                                                                    | UMA | Discrete<br>(2 GB) | Discret<br>(4 GB) |
|---------------------|----------------------------------------------------------------------------------------------------|-----|--------------------|-------------------|
|                     | Two SODIMM slots - non-customer accessible / non-upgradeable                                                        | √   | √                  | √                 |
|                     | DDR4-1866-MHz dual channel support (DDR4-2400 downgrade to DDR4-1866)                                               | √   | √                  | √                 |
|                     | DDR4-1866-MHz single channel support (DDR4-2400 downgrade to DDR4-1866)                                             | √   | √                  |                   |
|                     | Supports up to 16 GB of system RAM in the following configurations:                                                 | √   | √                  | √                 |
|                     | <ul> <li>16384-MB total system memory (8192×2)</li> </ul>                                                           |     |                    |                   |
|                     | <ul> <li>12288-MB total system memory (8192×1) + (4096×1)</li> </ul>                                                |     |                    |                   |
|                     | <ul> <li>8192-MB total system memory (8192×1) or (4096×2)</li> </ul>                                                |     |                    |                   |
|                     | • 6144-MB total system memory (4096×1) + (2048×1)                                                                   |     |                    |                   |
|                     | • 4096-MB total system memory (4096×1)                                                                              |     |                    |                   |
| Hard drives         | Supports <b>6.35-cm</b> (2.5-in) SATA hard drives in <b>9.5 mm</b> (.37 in) and <b>7.2 mm</b> (. 28 in) thicknesses | √   | √                  | √                 |
|                     | 7.2 mm/9.5 mm share the same bracket                                                                                |     |                    |                   |
|                     | Single HDD configurations:                                                                                          |     |                    |                   |
|                     | 2-TB, 5400-rpm, 7.2 mm/9.5 mm                                                                                       |     |                    |                   |
|                     | 1-TB, 5400-rpm, 7.2 mm/9.5 mm                                                                                       |     |                    |                   |
|                     | 500-GB, 5400-rpm, 7.2 mm                                                                                            |     |                    |                   |
|                     | M.2 SATA-3 solid-state drive:                                                                                       |     |                    |                   |
|                     | 256-GB                                                                                                    |     |                    |                   |
|                     | 128-GB                                                                                                    |     |                    |                   |
|                     | M.2 SATA configurations (TLC):                                                                                      |     |                    |                   |
|                     | 256-GB                                                                                                    |     |                    |                   |
|                     | 128-GB                                                                                                    |     |                    |                   |
|                     | Hard drive + solid-state drive configurations:                                                                      |     | √                  | √                 |
|                     | 1-TB, 5400-rpm, 9.5-mm hard drive + 128-GB M.2 SATA-3 solid-state drive                                             |     |                    |                   |
| Fixed optical drive | Fixed, serial SATA, 9.0-mm tray load                                                                                | √   | √                  | √                 |
|                     | DVD+/-RW Double-Layer SuperMulti writer                                                                             |     |                    |                   |
|                     | Supports zero power optical drive                                                                                   |     |                    |                   |
|                     | Supports M-disc                                                                                                    |     |                    |                   |
| Camera and          | HP TrueVision HD                                                                                                    | √   | √                  | √                 |
| microphone          | HD camera (fixed, no tilt with activity LED, USB 2.0, BSI sensor, f2.4, 720p by 30 frames per second)               |     |                    |                   |
|                     | Single digital microphone                                                                                           |     |                    |                   |
|                     | HP Camera:                                                                                                    |     |                    |                   |
|                     | VGA camera, indicator LED, USB 2.0, f2.4, 640×480 by 30 frames per second                                           |     |                    |                   |
|                     | Single digital microphone                                                                                           |     |                    |                   |

| Category            | Description                                                                                                  | UMA | Discrete<br>(2 GB) | Discret<br>(4 GB) |
|---------------------|----------------------------------------------------------------------------------------------------|-----|--------------------|-------------------|
| Audio               | HP Audio Control                                                                                             | √   | √                  | √                 |
|                     | Dual speakers                                                                                                |     |                    |                   |
| Ethernet            | Integrated 10/100/1000 network interface card (NIC)                                                          | √   | √                  | √                 |
| Wireless networking | Integrated wireless options with single antenna (M.2/PCIe):                                                  | √   | √                  | √                 |
|                     | Compatible with Miracast-certified devices                                                                   |     |                    |                   |
|                     | Support for the following WLAN formats:                                                                      |     |                    |                   |
|                     | Realtek RTL 8188EE 802.11 bgn 1x1 WiFi Adapter                                                               |     |                    |                   |
|                     | Realtek RTL8723DE 802.11 bgn 1x1 WiFi + BT 4.2 Combo Adapter                                                 |     |                    |                   |
|                     | • Realtek RTL8723BE-VB 802.11b/g/n 1x1 Wi-Fi + BT4.0 Combo Adapter                                           |     |                    |                   |
|                     | Integrated wireless options with dual antennas (M.2/PCle):                                                   | √   | √                  | √                 |
|                     | Compatible with Miracast-certified devices                                                                   |     |                    |                   |
|                     | Support for the following WLAN formats:                                                                      |     |                    |                   |
|                     | <ul> <li>Intel Dual Band Wireless-AC 3168 802.11 ac 1x1 WiFi + BT 4.2 Combo<br/>(non-vPro)</li> </ul>        |     |                    |                   |
|                     | <ul> <li>Intel Dual Band Wireless-AC 7265 802.11AC 2x2 WiFi + BT 4.2 Combo<br/>Adapter (non-vPro)</li> </ul> |     |                    |                   |
| External media card | HP Multi-Format Digital Media Card Reader                                                                    | √   | √                  | √                 |
|                     | Support SD/SDHC/SDXC                                                                                         |     |                    |                   |
|                     | Push-push insertion/removal                                                                                  |     |                    |                   |
| Internal Card       | ne M.2 slot for WLAN                                                                                         |     | √                  | √                 |
| Ports               | HDMI version 1.4 supporting 1920 ×1080 @ 60Hz                                                                | √   | √                  | √                 |
|                     | RJ-45 (Ethernet, includes link and activity lights)                                                          |     |                    |                   |
|                     | USB 3.0 (2)                                                                                                  |     |                    |                   |
|                     | USB 2.0 (1)                                                                                                  |     |                    |                   |
|                     | AC Smart Pin adapter plug                                                                                    |     |                    |                   |
|                     | Combo audio jack (headphone/microphone)                                                                      |     |                    |                   |
| Keyboard/pointing   | Keyboard                                                                                                    | √   | √                  | √                 |
| devices             | Full size standard textured island-style keyboard with numeric keypad                                        |     |                    |                   |
|                     | Full size backlit coat UV paint island-style keyboard with numeric key pad                                   |     |                    |                   |
|                     | TouchPad                                                                                                    |     |                    |                   |
|                     | TouchPad image sensor                                                                                        |     |                    |                   |
|                     | Multitouch gestures enabled                                                                                  |     |                    |                   |
|                     | Taps enabled by default                                                                                      |     |                    |                   |
|                     | Support Modern Trackpad Gestures                                                                             |     |                    |                   |
| Power requirements  | Battery                                                                                                    | √   | √                  | √                 |
|                     | 4-cell, 41-Whr, li-ion battery                                                                               |     |                    |                   |

| AC 45 65 67 1 m Security TPI Kei Operating system Pre Wir For Wir Wir Wir Wir Wir Wir Wir Wir Wir Wi |                                                    |   | (2 GB) | (4 GB) |
|----------------------------------------------------------------------------------------------------|----------------------------------------------------|---|--------|--------|
| 45 65 67 1 m Security TPI Ker Operating system Pro Wir For Wir Wir Wir Wir Wir Wir Wir Wir Wir Wi    | cell, 31-Whr, li-ion battery                       | √ |        |        |
| 65 65 1 m Security TPI Ker Operating system Pro Wir For Wir Wir Wir Wir Wir Wir Wir Wir Wir Wi       | adapters:                                          | √ | √      | √      |
| Security TPI Ker Operating system Wir For Wir Wir Wir Wir Wir Wir Wir Wir Wir Wi                     | w                                                  | √ |        |        |
| Security TPI Ker Operating system Pro Wir For Wir Wir Wir Wir Wir Wir Wir                            | w                                                  |   | √      | √      |
| Security TPI Ker Operating system Pro Wir For Wir Wir Wir Wir Wir Wir Wir Wir Wir Wi                 | W EM                                               | √ | √      | √      |
| Operating system Pro Wir For Wir Wir Wir For Wir Wir Wir Wir Wir                                     | neter power cord                                   | √ | √      | √      |
| Operating system Pro Wir For Wir For Wir Wir Wir Wir Wir Wir                                         | M 2.0                                              | √ | √      | √      |
| Wir<br>Foi<br>Wir<br>Foi<br>Wir<br>Wir                                                               | nsington Security Lock                             |   |        |        |
| Foi<br>Wir<br>Foi<br>Wir<br>Wir                                                                      | einstalled                                         | √ | √      | √      |
| Wir<br>Wir<br><b>Foi</b><br>Wir<br>Wir                                                               | ndows 10                                           |   |        |        |
| Wir<br><b>Foi</b><br>Wir<br>Wir<br>Wir                                                               | r Developed Market (ML):                           |   |        |        |
| <b>Fo</b> i<br>Wir<br>Wir                                                                            | ndows 10 Home ML                                   |   |        |        |
| Wir<br>Wir<br>Wir                                                                                    | ndows 10 Home Plus ML                              |   |        |        |
| Wir                                                                                                  | r Emerging Market (EM/SL):                         |   |        |        |
| Wir                                                                                                  | ndows 10 Home EM/SL                                |   |        |        |
|                                                                                                    | ndows 10 Home Plus EM/SL                           |   |        |        |
| Wir                                                                                                  | ndows 10 Home Value NB EM/SL                       |   |        |        |
|                                                                                                    | ndows 10 Home Value NB Select Geo EM/SL            |   |        |        |
| Foi                                                                                                  | r China Market:                                    |   |        |        |
| CPI                                                                                                  | PP Windows 10 Home High End China Language Edition |   |        |        |
| CPI                                                                                                  | PP Windows 10 Home China Language Edition          |   |        |        |
| For                                                                                                  | r APJ SEAP Market (EM/SL):                         |   |        |        |
|                                                                                                    | AP Windows 10 Home EM/SL                           |   |        |        |
|                                                                                                    | AP Windows 10 Home Value Notebook                  |   |        |        |
|                                                                                                    | AP Windows 10 Home Plus                            |   |        |        |
|                                                                                                    | untu Standard                                      |   |        |        |
|                                                                                                    | eeDOS 2.0                                          |   |        |        |
|                                                                                                    | d-user replaceable parts:                          | √ | √      | √      |
|                                                                                                    | adapter                                            |   |        |        |
|                                                                                                    | ttery<br>tical drive                               |   |        |        |

# 2 Getting to know your computer

## **Right side**

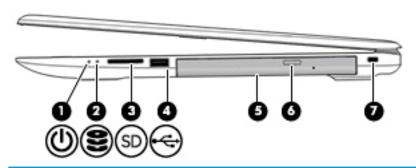

| Comp | onent |                    | Description                                                                                                    |
|------|-------|--------------------|----------------------------------------------------------------------------------------------------|
| (1)  | ۲ls   | Power light        | On: The computer is on.                                                                                                    |
|      | O     |                    | <ul> <li>Blinking: The computer is in the Sleep state, a power-<br/>saving state. The computer shuts off power to the display<br/>and other unneeded components.</li> </ul> |
|      |       |                    | <ul> <li>Off: The computer is off or in Hibernation. Hibernation is a<br/>power-saving state that uses the least amount of power.</li> </ul>                                |
| (2)  | 8     | Drive light        | Blinking white: The hard drive is being accessed.                                                                                                    |
| (3)  |       | Memory card reader | Reads optional memory cards that enable you to store, manage, share, or access information.                                                                                 |
|      | _     |                    | To insert a card:                                                                                                    |
|      | SD    |                    | <ol> <li>Hold the card label-side up, with connectors facing the<br/>computer.</li> </ol>                                                                                   |
|      |       |                    | <ol><li>Insert the card into the memory card reader, and then<br/>press in on the card until it is firmly seated.</li></ol>                                                 |
|      |       |                    | To remove a card:                                                                                                    |
|      |       |                    | Press in on the card, and then remove it from the memory<br>card reader.                                                                                                    |
| (4)  | æ     | USB 2.0 port       | Connects a USB device, such as a cell phone, camera, activity tracker, or smartwatch, and provides data transfer.                                                           |
| (5)  |       | Optical drive      | Depending on your computer model, reads an optical disc or reads and writes to an optical disc.                                                                             |
|      |       |                    | NOTE: For disc compatibility information, type help in the taskbar search box, select Help and Support, and then type disc compatibility in the search box.                 |

| Component |  |                            | Description                                                                                                    |
|-----------|--|----------------------------|----------------------------------------------------------------------------------------------------|
| (6)       |  | Optical drive eject button | Releases the optical drive disc tray.                                                                                                    |
| (7)       |  | Security cable slot        | Attaches an optional security cable to the computer.  NOTE: The security cable is designed to act as a deterrent, but it may not prevent the computer from being mishandled or stolen. |

## **Left side**

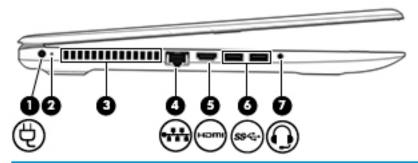

| Comp | onent |                                                           | Description                                                                                                    |
|------|-------|-----------------------------------------------------------|----------------------------------------------------------------------------------------------------|
| (1)  |       | Power connector                                           | Connects an AC adapter.                                                                                                    |
| (2)  |       | AC adapter and battery light                              | <ul> <li>White: The AC adapter is connected and the battery is fully<br/>charged.</li> </ul>                                                                                                    |
|      |       |                                                           | <ul> <li>Blinking white: The AC adapter is disconnected and the<br/>battery has reached a low battery level.</li> </ul>                                                                                           |
|      |       |                                                           | <ul> <li>Amber: The AC adapter is connected and the battery is<br/>charging.</li> </ul>                                                                                                    |
|      |       |                                                           | Off: The battery is not charging.                                                                                                    |
| (3)  |       | Vent                                                      | Enables airflow to cool internal components.                                                                                                    |
|      |       |                                                           | <b>NOTE:</b> The computer fan starts up automatically to cool internal components and prevent overheating. It is normal for the internal fan to cycle on and off during routine operation.                        |
| (4)  |       | RJ-45 (network) jack/status lights                        | Connects a network cable.                                                                                                    |
|      | ****  |                                                           | • White: The network is connected.                                                                                                    |
|      |       |                                                           | Amber: Activity is occurring on the network.                                                                                                    |
| (5)  | нот   | HDMI port                                                 | Connects an optional video or audio device, such as a high-<br>definition television, any compatible digital or audio component,<br>or a high-speed High-Definition Multimedia Interface (HDMI)<br>device.        |
| (6)  | 89€+  | USB 3.x SuperSpeed ports (2)                              | Connect a USB device, such as a cell phone, camera, activity tracker, or smartwatch, and provide high-speed data transfer.                                                                                        |
| (7)  | O     | Audio-out (headphone)/Audio-in (microphone)<br>combo jack | Connects optional powered stereo speakers, headphones, earbuds, a headset, or a television audio cable. Also connects an optional headset microphone. This jack does not support optional standalone microphones. |

| Component | Description                                                                                                    |
|-----------|----------------------------------------------------------------------------------------------------|
|           | <b>WARNING!</b> To reduce the risk of personal injury, adjust the volume before putting on headphones, earbuds, or a headset. For additional safety information, refer to the <i>Regulatory, Safety, and Environmental Notices</i> . |
|           | To access this guide:                                                                                                    |
|           | Select the Start button, select HP Help and Support, and<br>then select HP Documentation.                                                                                                    |
|           | <b>NOTE:</b> When a device is connected to the jack, the computer speakers are disabled.                                                                                                    |

## **Display**

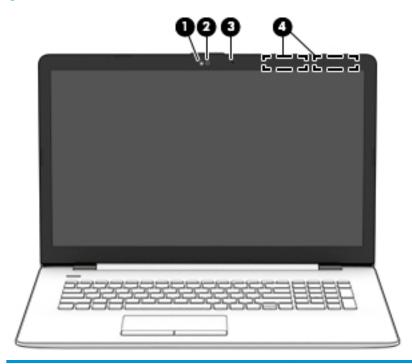

| Compor | ent                 | Description                                                                                 |
|--------|---------------------|---------------------------------------------------------------------------------------------|
| (1)    | Camera light        | On: The camera is in use.                                                                   |
| (2)    | Camera              | Allows you to video chat, record video, and record still images.                            |
| (3)    | Internal microphone | Records sound.                                                                              |
| (4)    | WLAN antennas*      | Send and receive wireless signals to communicate with wireless local area networks (WLANs). |

<sup>\*</sup>The antennas are not visible from the outside of the computer, and antenna location varies. For optimal transmission, keep the areas immediately around the antennas free from obstructions.

For wireless regulatory notices, see the section of the *Regulatory, Safety, and Environmental Notices* that applies to your country or region.

To access this guide:

▲ Select the **Start** button, select **HP Help and Support**, and then select **HP Documentation**.

## **Keyboard area**

### **TouchPad**

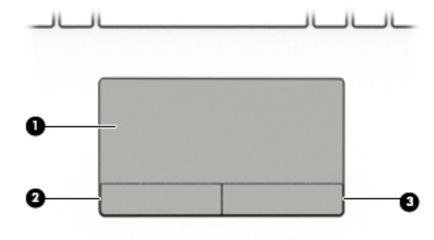

| Component Description |                       | Description                                                                     |
|-----------------------|-----------------------|---------------------------------------------------------------------------------|
| (1)                   | TouchPad zone         | Reads your finger gestures to move the pointer or activate items on the screen. |
| (2)                   | Left TouchPad button  | Functions like the left button on an external mouse.                            |
| (3)                   | Right TouchPad button | Functions like the right button on an external mouse.                           |

### Lights

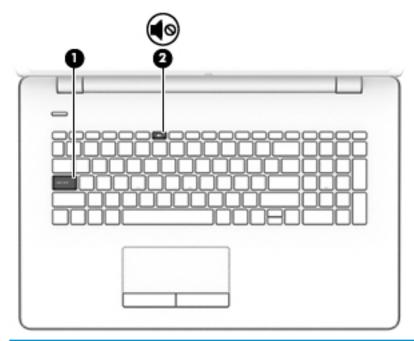

| Component |         |                 | Description                                                                     |  |
|-----------|---------|-----------------|---------------------------------------------------------------------------------|--|
| (1)       |         | Caps lock light | On: Caps lock is on, which switches the key input to all capital letters.       |  |
| (2)       | <b></b> | Mute light      | <ul><li>On: Computer sound is off.</li><li>Off: Computer sound is on.</li></ul> |  |

#### **Button**

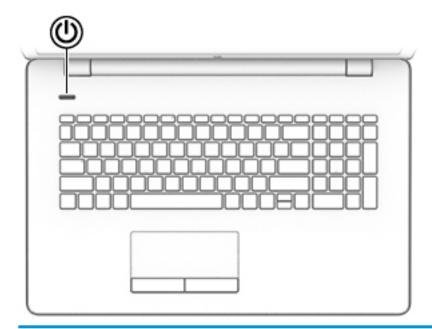

Component Description

᠐

Power button

- When the computer is off, press the button to turn on the computer.
- When the computer is on, press the button briefly to initiate Sleep.
- When the computer is in the Sleep state, press the button briefly to exit Sleep.
- When the computer is in Hibernation, press the button briefly to exit Hibernation.

**CAUTION:** Pressing and holding down the power button results in the loss of unsaved information.

If the computer has stopped responding and shutdown procedures are ineffective, press and hold the power button down for at least 5 seconds to turn off the computer.

To learn more about your power settings, see your power options.

Type power in the taskbar search box, and then select Power & sleep settings.

– or –

Right-click the **Start** button, and then select **Power Options**.

### Special keys

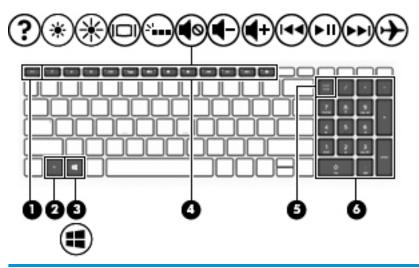

| Component |                           | Description                                                                                                    |
|-----------|---------------------------|----------------------------------------------------------------------------------------------------|
| (1)       | esc key                   | Displays system information when pressed in combination with the fn key.                                                                        |
| (2)       | fn key                    | Executes specific functions when pressed in combination with another key.                                                                       |
| (3)       | ■ Windows key             | Opens the <b>Start</b> menu.                                                                                                    |
|           | •                         | <b>NOTE:</b> Pressing the Windows key again will close the <b>Start</b> menu.                                                                   |
| (4)       | Action keys               | Execute frequently used system functions.                                                                                                    |
|           |                           | <b>NOTE:</b> On select products, the f5 action key turns the keyboard backlight feature off or on.                                              |
| (5)       | num lock key              | Alternates between the navigational and numeric functions on the integrated numeric keypad.                                                     |
| (6)       | Integrated numeric keypad | A separate keypad to the right of the alphabet keyboard. When num lock is pressed, the keypad can be used like an external numeric keypad.      |
|           |                           | <b>NOTE:</b> If the keypad function is active when the computer is turned off, that function is reinstated when the computer is turned back on. |

### **Action keys**

An action key performs the function indicated by the icon on the key. To determine which keys are on your product, see <u>Special keys on page 11</u>.

▲ To use an action key, press and hold the key.

| lcon        | Description                                                                                                    |
|-------------|----------------------------------------------------------------------------------------------------|
| ?           | Opens the Get started app.                                                                                                    |
| *           | Decreases the screen brightness incrementally as long as you hold down the key.                                                                                                    |
| *           | Increases the screen brightness incrementally as long as you hold down the key.                                                                                                    |
|             | Switches the screen image between display devices connected to the system. For example, if a monitor is connected to the computer, repeatedly pressing this key alternates the screen image from the computer display to the monitor display to a simultaneous display on both the computer and the monitor. |
| 21          | Turns the keyboard backlight off or on (select products only).  NOTE: To conserve battery power, turn off this feature.                                                                                                    |
| <b>4</b> ⊗  | Mutes or restores speaker sound.                                                                                                    |
| <b>4</b> -  | Decreases speaker volume incrementally while you hold down the key.                                                                                                    |
| <b>4</b> +  | Increases speaker volume incrementally while you hold down the key.                                                                                                    |
| 144         | Plays the previous track of an audio CD or the previous section of a DVD or a Blu-ray Disc (BD).                                                                                                    |
| ►II         | Starts, pauses, or resumes playback of an audio CD, a DVD, or a BD.                                                                                                    |
| <b>▶</b> ▶I | Plays the next track of an audio CD or the next section of a DVD or a BD.                                                                                                    |
| <b>+</b>    | Turns the airplane mode and wireless feature on or off.  NOTE: The airplane mode key is also referred to as the wireless button.  NOTE: A wireless network must be set up before a wireless connection is possible.                                                                                          |

### **Bottom**

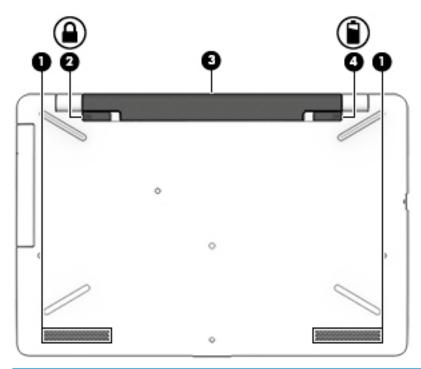

| Component |  |                       | Description                           |  |
|-----------|--|-----------------------|---------------------------------------|--|
| (1)       |  | Speakers              | Produce sound.                        |  |
| (2)       |  | Battery lock          | Locks the battery in the battery bay. |  |
| (3)       |  | Battery bay           | Holds the battery.                    |  |
| (4)       |  | Battery release latch | Releases the battery.                 |  |

#### **Labels**

The labels affixed to the computer provide information you may need when you troubleshoot system problems or travel internationally with the computer.

- IMPORTANT: Check the following locations for the labels described in this section: the bottom of the computer, inside the battery bay, under the service door, or on the back of the display.
  - Service label—Provides important information to identify your computer. When contacting support, you
    will probably be asked for the serial number, and possibly for the product number or the model number.
    Locate these numbers before you contact support.

Your service label will resemble one of the examples shown below. Refer to the illustration that most closely matches the service label on your computer.

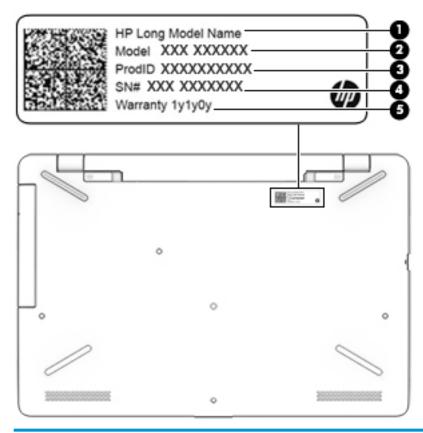

| Comp | Component       |  |  |
|------|-----------------|--|--|
| (1)  | HP product name |  |  |
| (2)  | Model number    |  |  |
| (3)  | Product number  |  |  |
| (4)  | Serial number   |  |  |
| (5)  | Warranty period |  |  |

- Regulatory label(s)—Provide(s) regulatory information about the computer.
- Wireless certification label(s)—Provide(s) information about optional wireless devices and the approval
  markings for the countries or regions in which the devices have been approved for use.

# 3 Illustrated parts catalog

### **Computer major components**

NOTE: HP continually improves and changes product parts. For complete and current information on supported parts for your computer, go to <a href="http://partsurfer.hp.com">http://partsurfer.hp.com</a>, select your country or region, and then follow the on-screen instructions.

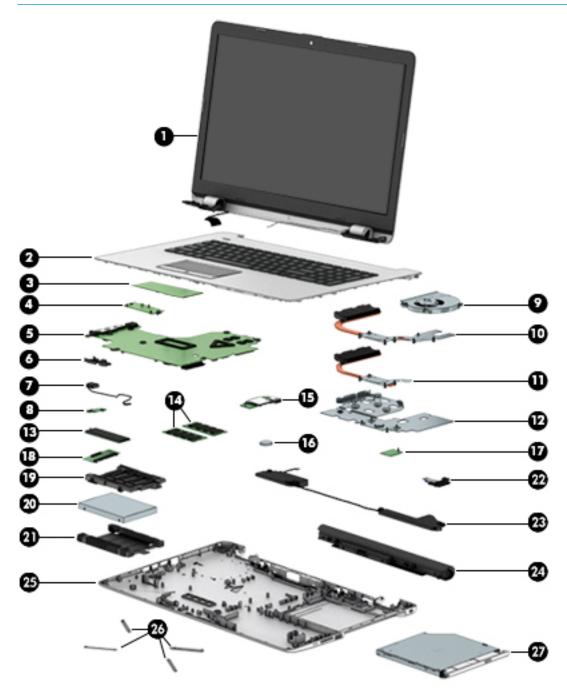

| Item | Component                                                                                                    | Spare part<br>number   |
|------|----------------------------------------------------------------------------------------------------|------------------------|
| (1)  | Display assembly [43.9-cm 17.3-in]                                                                                                    |                        |
|      | <b>NOTE:</b> Displays are only spared at the subcomponent level. For display assembly spare part information assembly subcomponents on page 19.                     | on, see <u>Display</u> |
| (2)  | <b>Top cover/keyboard</b> (includes TouchPad mylar; does not include TouchPad board or TouchPad click board)                                                        |                        |
|      | <b>NOTE:</b> For a detailed list of keyboard country codes, see <u>Top cover/keyboard on page 76</u> .                                                              |                        |
|      | Black                                                                                                    | 926559-xx1             |
|      | Ash silver; not backlit                                                                                                    | 926560-xx1             |
|      | Ash silver; backlit                                                                                                    | 926562-xx1             |
|      | NOTE: Only available in -001 (United States) and -DB1 (French Canada)                                                                                               |                        |
|      | Snow white                                                                                                    | 926561-xx1             |
| (3)  | TouchPad board                                                                                                    | 926531-001             |
|      | <b>NOTE:</b> The TouchPad board cable is available using spare part number 926518-001. This cable connects from the TouchPad board to the TouchPad click board.     |                        |
| (4)  | TouchPad click board                                                                                                    | 926530-001             |
|      | <b>NOTE:</b> The TouchPad click board cable is available using spare part number 928882-001. This cable connects from the TouchPad click board to the system board. |                        |
| (5)  | System board (includes replacement thermal materials)                                                                                                    |                        |
|      | All system boards use the following part numbers:                                                                                                    |                        |
|      | xxxxxx-001: Windows 7 or non-Windows operating system                                                                                                    |                        |
|      | xxxxxx-601: Windows 10                                                                                                    |                        |
|      | For use in models with discrete graphics:                                                                                                    |                        |
|      | <ul> <li>AMD A12-9720P processor and 4 GB of dedicated video memory</li> </ul>                                                                                      | 926196-xxx             |
|      | AMD A10-9620P processor and 2 GB of dedicated video memory                                                                                                    | 926193-xxx             |
|      | AMD A9-9420 processor and 2 GB of dedicated video memory                                                                                                    | 926194-xxx             |
|      | AMD A6-9220 processor and 2 GB of dedicated video memory                                                                                                    | 926195-xxx             |
|      | For use in models with UMA graphics:                                                                                                    |                        |
|      | AMD A12-9720P processor                                                                                                    | 926188-xxx             |
|      | AMD A10-9620P processor                                                                                                    | 926189-xxx             |
|      | AMD A9-9420 processor                                                                                                    | 926190-xxx             |
|      | AMD A6-9220 processor                                                                                                    | 926191-xxx             |
|      | AMD E2-9000e processor                                                                                                    | 926192-xxx             |
| (6)  | Display cable frame/guide                                                                                                    | 926539-001             |
| (7)  | Power connector cable                                                                                                    | 810326-011             |
|      |                                                                                                    |                        |

|                              | Component                                                                                                    | Spare part<br>number                                                                                         |
|------------------------------|----------------------------------------------------------------------------------------------------|----------------------------------------------------------------------------------------------------|
| (9)                          | Fan                                                                                                    | 926724-001                                                                                                   |
|                              | Heat sink assembly (includes replacement thermal materials):                                                                                                    |                                                                                                    |
| (10)                         | For use in models with AMD Quad Core processors and discrete graphics                                                                                                    | 926904-001                                                                                                   |
| (10)                         | For use in models with AMD Dual Core processors and discrete graphics                                                                                                    | 926906-001                                                                                                   |
| (11)                         | For use in models with a fan and with AMD Quad Core processors and UMA graphics                                                                                                    | 926903-001                                                                                                   |
| (11)                         | For use in models with a fan and with AMD Dual Core processors and UMA graphics                                                                                                    | 926905-001                                                                                                   |
| (12)                         | For use in models without a fan and with AMD Dual Core processors and UMA graphics                                                                                                    | 926907-001                                                                                                   |
| (13)                         | Solid-state drive                                                                                                    |                                                                                                    |
|                              | 256 GB                                                                                                    | 865902-015                                                                                                   |
|                              | 128 GB                                                                                                    | 827560-046                                                                                                   |
| (14)                         | Memory module (PC4-2400)                                                                                                    |                                                                                                    |
|                              | 8-GB                                                                                                    | 862398-855                                                                                                   |
|                              | 4 GB                                                                                                    | 862397-855                                                                                                   |
|                              | 2 GB                                                                                                    | 864271-855                                                                                                   |
| (15)                         | USB board                                                                                                    | 926528-001                                                                                                   |
|                              | <b>NOTE:</b> The USB board cable is available using spare part number 926516-001.                                                                                                    |                                                                                                    |
| (16)                         | RTC battery                                                                                                    | 926546-001                                                                                                   |
| (17)                         | WLAN module                                                                                                    |                                                                                                    |
|                              | Intel Dual Band Wireless-AC 7265 802.11 AC 2x2 WiFi + BT 4.2 Combo Adapter (non-vPro)                                                                                                    | 901229-855                                                                                                   |
|                              | Realtek RTL8723DE 802.11 bgn 1x1 WiFi + BT 4.2 Combo Adapter                                                                                                    | 927230-855                                                                                                   |
|                              | Realtek RTL 8188EE 802.11 bgn 1x1 WiFi Adapter                                                                                                    |                                                                                                    |
|                              | Reduce NTL 0100LL 002.11 bgil 1x1 Will Adapter                                                                                                    | 927235-855                                                                                                   |
|                              | Intel Dual Band Wireless-AC 3168 802.11 ac 1x1 WiFi + BT 4.2 Combo                                                                                                    | 927235-855<br>863934-855                                                                                     |
| (18)                         |                                                                                                    |                                                                                                    |
| (18)<br>(19)                 | Intel Dual Band Wireless-AC 3168 802.11 ac 1x1 WiFi + BT 4.2 Combo                                                                                                    | 863934-855                                                                                                   |
|                              | Intel Dual Band Wireless-AC 3168 802.11 ac 1x1 WiFi + BT 4.2 Combo  Solid-state drive board                                                                                                    | 863934-855<br>856614-001                                                                                     |
| (19)                         | Intel Dual Band Wireless-AC 3168 802.11 ac 1x1 WiFi + BT 4.2 Combo  Solid-state drive board  Solid-state drive holder                                                                                                    | 863934-855<br>856614-001                                                                                     |
| (19)                         | Intel Dual Band Wireless-AC 3168 802.11 ac 1x1 WiFi + BT 4.2 Combo  Solid-state drive board  Solid-state drive holder  Hard drive (does not include bracket)                                                                                                    | 863934-855<br>856614-001<br>858260-001                                                                       |
| (19)                         | Intel Dual Band Wireless-AC 3168 802.11 ac 1x1 WiFi + BT 4.2 Combo  Solid-state drive board  Solid-state drive holder  Hard drive (does not include bracket)  2-TB, 5400-rpm, 2.5 inch                                                                                                    | 863934-855<br>856614-001<br>858260-001<br>912487-855                                                         |
| (19)                         | Intel Dual Band Wireless-AC 3168 802.11 ac 1x1 WiFi + BT 4.2 Combo  Solid-state drive board  Solid-state drive holder  Hard drive (does not include bracket)  2-TB, 5400-rpm, 2.5 inch  1-TB, 5400-rpm, 2.5 inch                                                                                                    | 863934-855<br>856614-001<br>858260-001<br>912487-855<br>676423-855                                           |
| (19)<br>(20)                 | Intel Dual Band Wireless-AC 3168 802.11 ac 1x1 WiFi + BT 4.2 Combo  Solid-state drive board  Solid-state drive holder  Hard drive (does not include bracket)  2-TB, 5400-rpm, 2.5 inch  1-TB, 5400-rpm, 2.5 inch  500-GB, 5400-rpm, 2.5 inch                                                                                                    | 863934-855<br>856614-001<br>858260-001<br>912487-855<br>676423-855<br>683839-855                             |
| (19)<br>(20)<br>(21)         | Intel Dual Band Wireless-AC 3168 802.11 ac 1x1 WiFi + BT 4.2 Combo  Solid-state drive board  Solid-state drive holder  Hard drive (does not include bracket)  2-TB, 5400-rpm, 2.5 inch  1-TB, 5400-rpm, 2.5 inch  Hard drive holder                                                                                                    | 863934-855<br>856614-001<br>858260-001<br>912487-855<br>676423-855<br>683839-855<br>905974-001               |
| (19)<br>(20)<br>(21)<br>(22) | Intel Dual Band Wireless-AC 3168 802.11 ac 1x1 WiFi + BT 4.2 Combo  Solid-state drive board  Solid-state drive holder  Hard drive (does not include bracket)  2-TB, 5400-rpm, 2.5 inch  1-TB, 5400-rpm, 2.5 inch  500-GB, 5400-rpm, 2.5 inch  Hard drive holder  Optical Drive Connector Cable Kit                                                        | 863934-855<br>856614-001<br>858260-001<br>912487-855<br>676423-855<br>683839-855<br>905974-001<br>926521-001 |
| (20)<br>(21)<br>(22)<br>(23) | Intel Dual Band Wireless-AC 3168 802.11 ac 1x1 WiFi + BT 4.2 Combo  Solid-state drive board  Solid-state drive holder  Hard drive (does not include bracket)  2-TB, 5400-rpm, 2.5 inch  1-TB, 5400-rpm, 2.5 inch  500-GB, 5400-rpm, 2.5 inch  Hard drive holder  Optical Drive Connector Cable Kit  Speakers (includes left and right speakers and cable) | 863934-855<br>856614-001<br>858260-001<br>912487-855<br>676423-855<br>683839-855<br>905974-001<br>926521-001 |

| Item | Component                                 | Spare part<br>number |
|------|-------------------------------------------|----------------------|
| (25) | Bottom cover                              |                      |
|      | Pike silver                               | 926493-001           |
|      | Silk gold                                 | 926494-001           |
|      | Smoke gray                                | 926495-001           |
|      | Marine blue                               | 926496-001           |
|      | Amethyst purple                           | 926497-001           |
|      | Pale mint                                 | 926498-001           |
|      | Champagne rose                            | 926499-001           |
|      | Jet black                                 | 926500-001           |
|      | Snow white                                | 926501-001           |
|      | Empress red                               | 926502-001           |
|      | Rose gold                                 | 926503-001           |
| (26) | Rubber Kit (includes front and rear feet) |                      |
|      | Pike silver                               | 926547-001           |
|      | Silk gold                                 | 926548-001           |
|      | Smoke gray                                | 926549-001           |
|      | Marine blue                               | 926550-001           |
|      | Amethyst purple                           | 926551-001           |
|      | Champagne rose                            | 926552-001           |
|      | Jet black                                 | 926553-001           |
|      | Snow white                                | 926554-001           |
|      | Empress red                               | 926555-001           |
|      | Rose gold                                 | 926556-001           |
|      | Pale mint                                 | 926557-001           |
| (27) | DVD+/-RW Double-Layer SuperMulti Drive    | 920417-010           |

## Display assembly subcomponents

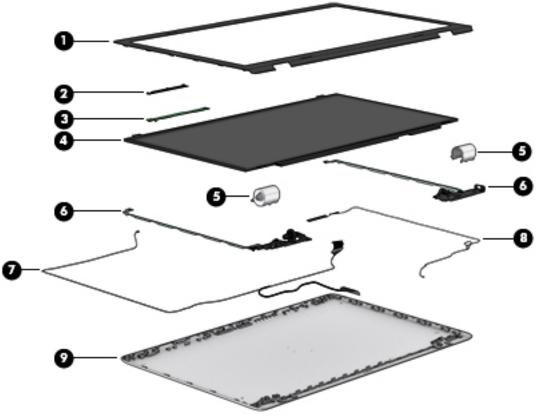

| ltem | Component                                                          | Spare part number |
|------|--------------------------------------------------------------------|-------------------|
| (1)  | Display bezel                                                      | 926504-001        |
| (2)  | Webcam/microphone module                                           |                   |
|      | HD                                                                 | 919471-004        |
|      | VGA                                                                | 919472-004        |
| (3)  | Touch control board (includes tape and EMI foil)                   | 926532-001        |
| (4)  | Raw display panel (16:9 Ultra Wide Aspect Ratio [43.9-cm 17.3-in]) |                   |
|      | FHD, anti glare, non-touch                                         | 798926-012        |
|      | FHD, Touch On Panel (TOP)                                          | 851048-004        |
|      | HD, Touch On Panel (TOP)                                           | 851049-004        |
|      | HD+, BrightView, non-touch                                         | 851051-006        |
|      | HD+, anti glare, non-touch                                         | 910136-004        |
| (5)  | Hinge covers                                                       |                   |
|      | Left, jet black                                                    | 926533-001        |
|      | Right, jet black                                                   | 926534-001        |
|      | Left, snow white                                                   | 926535-001        |
|      |                                                                    |                   |

| ltem | Component                    | Spare part number |
|------|------------------------------|-------------------|
|      | Right, snow white            | 926536-001        |
|      | Left, pike silver            | 926537-001        |
|      | Right, pike silver           | 926538-001        |
|      | Left, rose gold              | 926542-001        |
|      | Right, rose gold             | 926543-001        |
|      | Left, champagne rose         | 926544-001        |
|      | Right, champagne rose        | 926545-001        |
|      | Left, silk gold              | 928883-001        |
|      | Right, silk gold             | 928884-001        |
| (6)  | Hinges (left and right)      | 926527-001        |
| (7)  | Display cable                |                   |
|      | Touch displays               | 926520-001        |
|      | Non-touch displays           | 926519-001        |
| (8)  | Antennas                     |                   |
|      | Dual                         | 926424-001        |
|      | Single                       | 926425-001        |
| (9)  | Display enclosure            |                   |
|      | For use in non-touch models: |                   |
|      | Pike silver                  | 926482-001        |
|      | Silk gold                    | 926483-001        |
|      | Smoke gray                   | 926484-001        |
|      | Marine blue                  | 926485-001        |
|      | Amethyst purple              | 926486-001        |
|      | Pale mint                    | 926487-001        |
|      | Champagne rose               | 926488-001        |
|      | Jet black                    | 926489-001        |
|      | Snow white                   | 926490-001        |
|      | Empress red                  | 926491-001        |
|      | Rose gold                    | 926492-001        |
|      | For use in touch models:     |                   |
|      | Pike silver                  | 933291-001        |
|      | Silk gold                    | 933292-001        |
|      | Smoke gray                   | 933293-001        |
|      |                              |                   |

| ltem | Component       | Spare part number |
|------|-----------------|-------------------|
|      | Amethyst purple | 933295-001        |
|      | Pale mint       | 933296-001        |
|      | Champagne rose  | 933297-001        |
|      | Jet black       | 933298-001        |
|      | Snow white      | 933299-001        |
|      | Empress red     | 933300-001        |
|      | Rose gold       | 933301-001        |

## Miscellaneous parts

| Component                                    | Spare part number |
|----------------------------------------------|-------------------|
| HP Smart AC adapter                          |                   |
| 45-W                                         | 741553-850        |
| 65-W                                         | 710412-001        |
| 65-W EM                                      | 913691-850        |
| Power cord (3-pin, black, 1.0-m) for use in: |                   |
| For use in Australia                         | 920688-011        |
| For use in Denmark                           | 920688-007        |
| For use in Europe                            | 920688-005        |
| For use in North America                     | 920688-001        |
| For use in Switzerland                       | 920688-009        |
| For use in the United Kingdom                | 920688-006        |
| Rubber Kit (includes front and rear feet)    |                   |
| Pike silver                                  | 926547-001        |
| Silk gold                                    | 926548-001        |
| Smoke gray                                   | 926549-001        |
| Marine blue                                  | 926550-001        |
| Amethyst purple                              | 926551-001        |
| Champagne rose                               | 926552-001        |
| Jet black                                    | 926553-001        |
| Snow white                                   | 926554-001        |
| Empress red                                  | 926555-001        |
| Rose gold                                    | 926556-001        |
| Pale mint                                    | 926557-001        |

| Component           | Spare part number |
|---------------------|-------------------|
| Screw Kit           | 926725-001        |
| HDMI to VGA adapter | 701943-001        |

# Mass storage devices

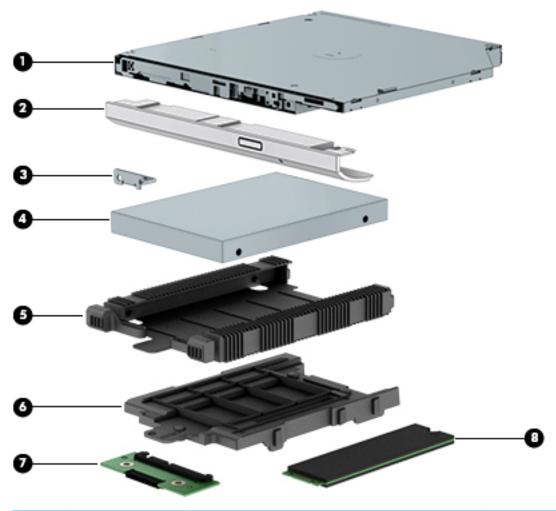

| ltem                    | Component                              | Spare part number |  |
|-------------------------|----------------------------------------|-------------------|--|
| (1)                     | DVD+/-RW Double-Layer SuperMulti Drive | 920417-010        |  |
| (2) Optical drive bezel |                                        |                   |  |
|                         | Pike silver                            | 926505-001        |  |
|                         | Silk gold                              | 926506-001        |  |
|                         | Smoke gray                             | 926507-001        |  |
|                         | Marine blue                            | 926508-001        |  |
|                         | Amethyst purple                        | 926509-001        |  |
|                         | Pale mint                              | 926510-001        |  |
|                         |                                        |                   |  |

| _    | _                                     |                   |
|------|---------------------------------------|-------------------|
| ltem | Component                             | Spare part number |
|      | Champagne rose                        | 926511-001        |
|      | Jet black                             | 926512-001        |
|      | Snow white                            | 926513-001        |
|      | Empress red                           | 926514-001        |
|      | Rose gold                             | 926515-001        |
| (3)  | Optical drive bracket                 | 926526-001        |
| (4)  | Hard drive (does not include bracket) |                   |
|      | 2-TB, 5400-rpm, 2.5 inch              | 912487-855        |
|      | 1-TB, 5400-rpm, 2.5 inch              | 676423-855        |
|      | 500-GB, 5400-rpm, 2.5 inch            | 683839-855        |
| (5)  | Hard drive holder                     | 905974-001        |
| (6)  | Solid-state drive holder              | 858260-001        |
| (7)  | Solid-state drive board               | 856614-001        |
| (8)  | Solid-state drive                     |                   |
|      | 256 GB                                | 865902-015        |
|      | 128 GB                                | 827560-046        |

# Removal and replacement procedures preliminary requirements

### **Tools required**

You will need the following tools to complete the removal and replacement procedures:

- Flat-bladed screwdriver
- Magnetic screwdriver
- Phillips P0 and P1 screwdrivers

#### **Service considerations**

The following sections include some of the considerations that you must keep in mind during disassembly and assembly procedures.

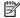

NOTE: As you remove each subassembly from the computer, place the subassembly (and all accompanying screws) away from the work area to prevent damage.

#### **Plastic parts**

⚠ CAUTION: Using excessive force during disassembly and reassembly can damage plastic parts. Use care when handling the plastic parts. Apply pressure only at the points designated in the maintenance instructions.

#### **Cables and connectors**

A CAUTION: When servicing the computer, be sure that cables are placed in their proper locations during the reassembly process. Improper cable placement can damage the computer.

Cables must be handled with extreme care to avoid damage. Apply only the tension required to unseat or seat the cables during removal and insertion. Handle cables by the connector whenever possible. In all cases, avoid bending, twisting, or tearing cables. Be sure that cables are routed in such a way that they cannot be caught or snagged by parts being removed or replaced. Handle flex cables with extreme care; these cables tear easily.

#### **Drive handling**

**CAUTION:** Drives are fragile components that must be handled with care. To prevent damage to the computer, damage to a drive, or loss of information, observe these precautions:

Before removing or inserting a hard drive, shut down the computer. If you are unsure whether the computer is off or in Hibernation, turn the computer on, and then shut it down through the operating system.

Before handling a drive, be sure that you are discharged of static electricity. While handling a drive, avoid touching the connector.

Before removing a diskette drive or optical drive, be sure that a diskette or disc is not in the drive and be sure that the optical drive tray is closed.

Handle drives on surfaces covered with at least one inch of shock-proof foam.

Avoid dropping drives from any height onto any surface.

After removing a hard drive, an optical drive, or a diskette drive, place it in a static-proof bag.

Avoid exposing an internal hard drive to products that have magnetic fields, such as monitors or speakers.

Avoid exposing a drive to temperature extremes or liquids.

If a drive must be mailed, place the drive in a bubble pack mailer or other suitable form of protective packaging and label the package "FRAGILE."

### **Grounding guidelines**

#### Electrostatic discharge damage

Electronic components are sensitive to electrostatic discharge (ESD). Circuitry design and structure determine the degree of sensitivity. Networks built into many integrated circuits provide some protection, but in many cases, ESD contains enough power to alter device parameters or melt silicon junctions.

A discharge of static electricity from a finger or other conductor can destroy static-sensitive devices or microcircuitry. Even if the spark is neither felt nor heard, damage may have occurred.

An electronic device exposed to ESD may not be affected at all and can work perfectly throughout a normal cycle. Or the device may function normally for a while, then degrade in the internal layers, reducing its life expectancy.

**CAUTION:** To prevent damage to the computer when you are removing or installing internal components, observe these precautions:

Keep components in their electrostatic-safe containers until you are ready to install them.

Before touching an electronic component, discharge static electricity by using the guidelines described in this section.

Avoid touching pins, leads, and circuitry. Handle electronic components as little as possible.

If you remove a component, place it in an electrostatic-safe container.

The following table shows how humidity affects the electrostatic voltage levels generated by different activities.

(CAUTION: A product can be degraded by as little as 700 V.

| Typical electrostatic voltage levels |          |                   |         |  |
|--------------------------------------|----------|-------------------|---------|--|
|                                      |          | Relative humidity |         |  |
| Event                                | 10%      | 40%               | 55%     |  |
| Walking across carpet                | 35,000 V | 15,000 V          | 7,500 V |  |
| Walking across vinyl floor           | 12,000 V | 5,000 V           | 3,000 V |  |
| Motions of bench worker              | 6,000 V  | 800 V             | 400 V   |  |
| Removing DIPS from plastic tube      | 2,000 V  | 700 V             | 400 V   |  |
| Removing DIPS from vinyl tray        | 11,500 V | 4,000 V           | 2,000 V |  |
| Removing DIPS from Styrofoam         | 14,500 V | 5,000 V           | 3,500 V |  |
| Removing bubble pack from PCB        | 26,500 V | 20,000 V          | 7,000 V |  |
| Packing PCBs in foam-lined box       | 21,000 V | 11,000 V          | 5,000 V |  |

#### Packaging and transporting guidelines

Follow these grounding guidelines when packaging and transporting equipment:

- To avoid hand contact, transport products in static-safe tubes, bags, or boxes.
- Protect ESD-sensitive parts and assemblies with conductive or approved containers or packaging.
- Keep ESD-sensitive parts in their containers until the parts arrive at static-free workstations.
- Place items on a grounded surface before removing items from their containers.
- Always be properly grounded when touching a component or assembly.
- Store reusable ESD-sensitive parts from assemblies in protective packaging or non-conductive foam.
- Use transporters and conveyors made of antistatic belts and roller bushings. Be sure that mechanized
  equipment used for moving materials is wired to ground and that proper materials are selected to avoid
  static charging. When grounding is not possible, use an ionizer to dissipate electric charges.

#### **Workstation guidelines**

Follow these grounding workstation guidelines:

- Cover the workstation with approved static-shielding material.
- Use a wrist strap connected to a properly grounded work surface and use properly grounded tools and equipment.
- Use conductive field service tools, such as cutters, screwdrivers, and vacuums.
- When fixtures must directly contact dissipative surfaces, use fixtures made only of static-safe materials.
- Keep the work area free of nonconductive materials, such as ordinary plastic assembly aids and Styrofoam.
- Handle ESD-sensitive components, parts, and assemblies by the case or PCM laminate. Handle these
  items only at static-free workstations.
- Avoid contact with pins, leads, or circuitry.
- Turn off power and input signals before inserting or removing connectors or test equipment.

#### **Equipment guidelines**

Grounding equipment must include either a wrist strap or a foot strap at a grounded workstation.

- When seated, wear a wrist strap connected to a grounded system. Wrist straps are flexible straps with a
  minimum of one megohm ±10% resistance in the ground cords. To provide proper ground, wear a strap
  snugly against the skin at all times. On grounded mats with banana-plug connectors, use alligator clips
  to connect a wrist strap.
- When standing, use foot straps and a grounded floor mat. Foot straps (heel, toe, or boot straps) can be
  used at standing workstations and are compatible with most types of shoes or boots. On conductive
  floors or dissipative floor mats, use foot straps on both feet with a minimum of one megohm resistance
  between the operator and ground. To be effective, the conductive must be worn in contact with the skin.

The following grounding equipment is recommended to prevent electrostatic damage:

- Antistatic tape
- Antistatic smocks, aprons, and sleeve protectors
- Conductive bins and other assembly or soldering aids
- Nonconductive foam
- Conductive tabletop workstations with ground cords of one megohm resistance
- Static-dissipative tables or floor mats with hard ties to the ground
- Field service kits
- Static awareness labels
- Material-handling packages
- Nonconductive plastic bags, tubes, or boxes
- Metal tote boxes
- Electrostatic voltage levels and protective materials

The following table lists the shielding protection provided by antistatic bags and floor mats.

| Material              | Use        | Voltage protection level |
|-----------------------|------------|--------------------------|
| Antistatic plastics   | Bags       | 1,500 V                  |
| Carbon-loaded plastic | Floor mats | 7,500 V                  |
| Metallized laminate   | Floor mats | 5,000 V                  |

# 5 Removal and replacement procedures for Customer Self-Repair parts

CAUTION: The Customer Self-Repair program is not available in all locations. Installing a part not supported by the Customer Self-Repair program may void your warranty. Check your warranty to determine if Customer Self-Repair is supported in your location.

NOTE: HP continually improves and changes product parts. For complete and current information on supported parts for your computer, go to <a href="http://partsurfer.hp.com">http://partsurfer.hp.com</a>, select your country or region, and then follow the on-screen instructions.

# **Component replacement procedures**

NOTE: Please read and follow the procedures described here to access and replace Customer Self-Repair parts successfully.

NOTE: Details about your computer, including model, serial number, product key, and length of warranty, are on the service tag at the bottom of your computer.

This chapter provides removal and replacement procedures for Customer Self-Repair parts.

# **Battery**

| Description                           | Spare part number |
|---------------------------------------|-------------------|
| 4-cell, 41-Whr, 2.8-Ah Li-ion battery | 919701-850        |
| 3-cell, 31-Whr, 2.8-Ah Li-ion battery | 919700-850        |

#### Before disassembling the computer, follow these steps:

- 1. Shut down the computer. If you are unsure whether the computer is off or in Hibernation, turn the computer on, and then shut it down through the operating system.
- 2. Disconnect all external devices connected to the computer.
- 3. Disconnect the power from the computer by first unplugging the power cord from the AC outlet and then unplugging the AC adapter from the computer.

#### To remove the battery:

- 1. Position the computer upside down on a flat surface.
- 2. Slide the battery lock latch (1) to unlock the battery, and then slide the battery release latch (2) to release the battery.
- NOTE: The battery release latch automatically returns to its original position.
- 3. Remove the battery (3) from the computer.

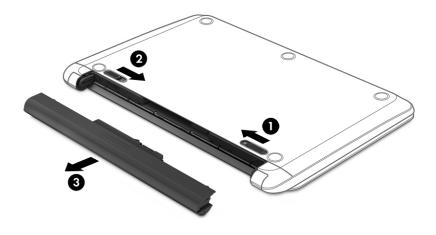

# **Optical drive**

| Description                                      | Spare part number |
|--------------------------------------------------|-------------------|
| Optical drive (DVD+/-RW Double-Layer SuperMulti) | 920417-010        |
| Optical drive bracket                            | 926526-001        |
| Optical drive bezel                              |                   |
| Pike silver                                      | 926505-001        |
| Silk gold                                        | 926506-001        |
| Smoke gray                                       | 926507-001        |
| Marine blue                                      | 926508-001        |
| Amethyst purple                                  | 926509-001        |
| Pale mint                                        | 926510-001        |
| Champagne rose                                   | 926511-001        |
| Jet black                                        | 926512-001        |
| Snow white                                       | 926513-001        |
| Empress red                                      | 926514-001        |
| Rose gold                                        | 926515-001        |

#### Before removing the optical drive, follow these steps:

- 1. Shut down the computer. If you are unsure whether the computer is off or in Hibernation, turn the computer on, and then shut it down through the operating system.
- 2. Disconnect all external devices connected to the computer.
- 3. Disconnect the power from the computer by first unplugging the power cord from the AC outlet and then unplugging the AC adapter from the computer.
- 4. Remove the battery (see <u>Battery on page 30</u>).

#### To remove the optical drive:

Remove the Phillips PM2.5×7.5 screw (1) that secures the optical drive to the computer.

2. Remove the optical drive (2) by sliding it out of the optical drive bay.

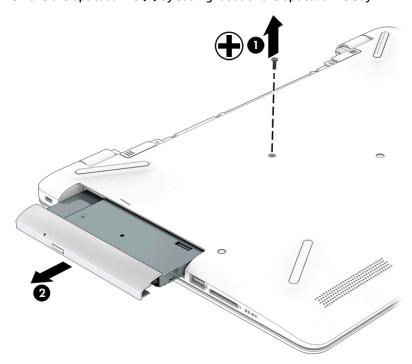

3. If it is necessary to remove the optical drive bezel, insert a paper clip into the release hole (1) to disengage the bezel. Press the tab (2) to release the bezel from the drive. Rotate the side of the bezel (3), and the remove it (4).

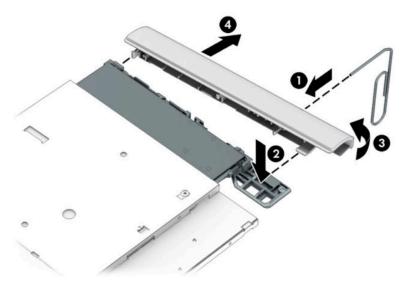

If it is necessary to replace the bracket on the rear of the optical drive, remove the Phillips PM2.0×2.5 screw (1) that secures the bracket to the drive, and then remove the bracket (2).

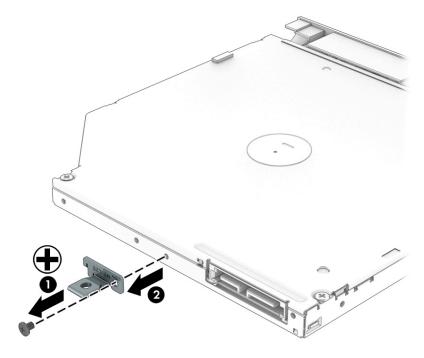

Reverse this procedure to reassemble and install the optical drive.

# 6 Removal and replacement procedures for Authorized Service Provider parts

CAUTION: Components described in this chapter should only be accessed by an authorized service provider.

Accessing these parts can damage the computer or void the warranty.

NOTE: HP continually improves and changes product parts. For complete and current information on supported parts for your computer, go to <a href="http://partsurfer.hp.com">http://partsurfer.hp.com</a>, select your country or region, and then follow the on-screen instructions.

# **Component replacement procedures**

NOTE: Details about your computer, including model, serial number, product key, and length of warranty, are on the service tag at the bottom of your computer.

This chapter provides removal and replacement procedures for Authorized Service Provider only parts.

There are as many as 58 screws that must be removed, replaced, or loosened when servicing Authorized Service Provider only parts. Make special note of each screw size and location during removal and replacement.

## Display subcomponents (bezel, webcam, panel)

This section describes removing display subcomponents that do not require that you remove the entire display assembly from the computer. You can remove the display bezel, webcam/microphone module, and display panel while the display assembly is still attached to the computer.

To remove the remaining display subcomponents, you must remove the entire display assembly from the computer. See <u>Display assembly on page 63</u> for more information about removing the display assembly in its entirety.

| Description                | Spare part number |
|----------------------------|-------------------|
| Raw display panel          |                   |
| FHD, anti glare, non-touch | 798926-011        |
| FHD, Touch On Panel (TOP)  | 851048-003        |
| HD, Touch On Panel (TOP)   | 851049-003        |
| HD+, BrightView, non-touch | 851051-005        |
| HD+, anti glare, non-touch | 910136-003        |
| Display bezel              | 926504-001        |
| Webcam/microphone module   |                   |
| HD                         | 919471-003        |
| VGA                        | 919472-003        |

Before removing display subcomponents while the display assembly is still attached to the computer, follow these steps:

- 1. Shut down the computer. If you are unsure whether the computer is off or in Hibernation, turn the computer on, and then shut it down through the operating system.
- 2. Disconnect all external devices connected to the computer.
- 3. Disconnect the power from the computer by first unplugging the power cord from the AC outlet and then unplugging the AC adapter from the computer.
- 4. Remove the battery (see <u>Battery on page 30</u>).

To remove the display bezel, webcam/microphone module, and raw display panel:

- 1. Position the computer upright with the front toward you, and then open it.
- 2. Flex the inside of the top edge (1), left (2) and right sides (3), and the inside of the bottom edge (4) of the display bezel until the bezel disengages from the display enclosure.
- 3. Remove the display bezel (5).

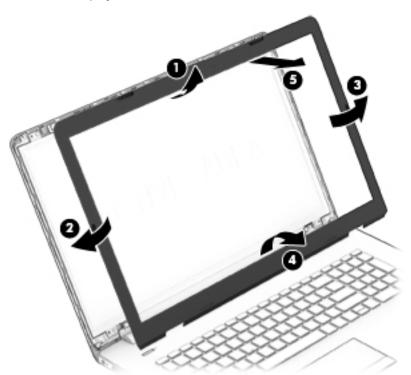

- 4. To remove the webcam/microphone module:
  - **a.** Position the display assembly with the top edge toward you.
  - **b.** Lift to disengage the adhesive that secures the webcam/microphone module to the display (1).

Disconnect the cable (2) from the module.

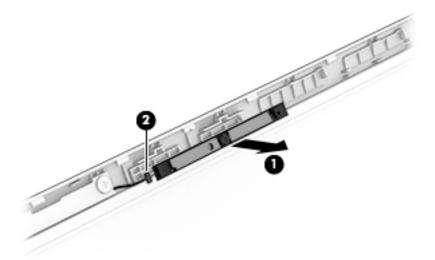

- To remove the display panel:
  - Remove the four Phillips PM2.0×3.0 screws that secure the display panel to the enclosure.

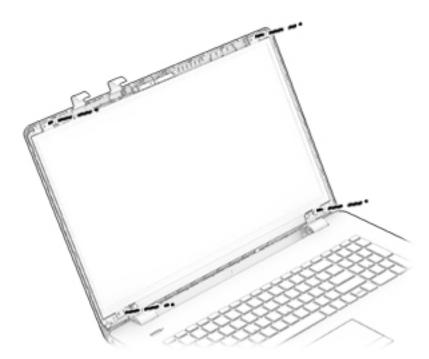

- Rotate the display panel onto the keyboard (1) to gain access to the display cable connection on the back of the panel.
- On the back of the display panel, release the adhesive strip that secures the display panel cable to the display panel (2), and then disconnect the cable (3).

## **d.** Remove the display panel from the computer.

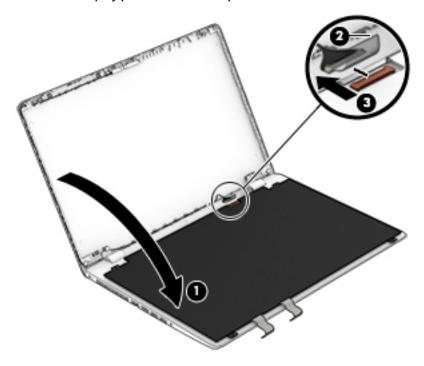

Reverse this procedure to reassemble and install the display bezel, webcam/microphone module, and display panel.

## **Bottom cover**

| Description                                             | Spare part number |
|---------------------------------------------------------|-------------------|
| Bottom cover for use in models of the following colors: |                   |
| Pike silver                                             | 926493-001        |
| Silk gold                                               | 926494-001        |
| Smoke gray                                              | 926495-001        |
| Marine blue                                             | 926496-001        |
| Amethyst purple                                         | 926497-001        |
| Pale mint                                               | 926498-001        |
| Champagne rose                                          | 926499-001        |
| Jet black                                               | 926500-001        |
| Snow white                                              | 926501-001        |
| Empress red                                             | 926502-001        |
| Rose gold                                               | 926503-001        |

## Before removing the bottom cover, follow these steps:

- 1. Shut down the computer. If you are unsure whether the computer is off or in Hibernation, turn the computer on, and then shut it down through the operating system.
- 2. Disconnect all external devices connected to the computer.
- 3. Disconnect the power from the computer by first unplugging the power cord from the AC outlet and then unplugging the AC adapter from the computer.
- 4. Remove the battery (see <u>Battery on page 30</u>).
- 5. Remove the optical drive (see Optical drive on page 31).

#### To remove the bottom cover:

- 1. Position the computer upside down with the front toward you.
- 2. Remove the four rubber feet (1).
- 3. Remove the nine Phillips PM PM2.5×7.5 screws (2) that secure the bottom cover to the computer.

4. Remove the two Phillips PM PM2.5×14.0 screws (3) that secure the bottom cover to the computer.

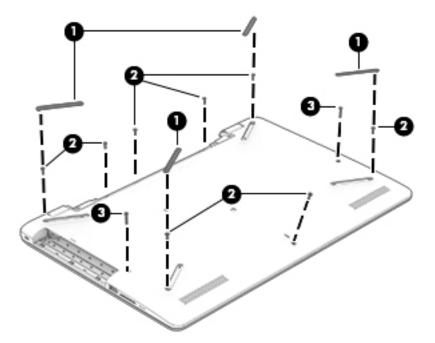

5. Start at the front of the computer and pry to separate the bottom cover from the computer (1). Work your way around prying to disengage the bottom cover from the computer (2), and then remove the cover (3).

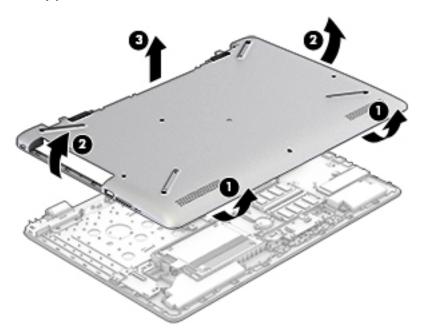

Reverse this procedure to install the bottom cover.

## **Hard drive**

NOTE: The hard drive spare part kit does not include the hard drive cover.

| Description                | Spare part number |
|----------------------------|-------------------|
| 2-TB, 5400-rpm, 2.5 inch   | 912487-855        |
| 1-TB, 5400-rpm, 2.5 inch   | 676423-855        |
| 500-GB, 5400-rpm, 2.5 inch | 683839-855        |
| Hard drive holder          | 905974-001        |

#### Before removing the hard drive, follow these steps:

- Shut down the computer. If you are unsure whether the computer is off or in Hibernation, turn the computer on, and then shut it down through the operating system.
- 2. Disconnect all external devices connected to the computer.
- 3. Disconnect the power from the computer by first unplugging the power cord from the AC outlet and then unplugging the AC adapter from the computer.
- Remove the battery (see <u>Battery on page 30</u>).
- Remove the optical drive (see Optical drive on page 31). **5.**
- Remove the bottom cover (see **Bottom cover on page 39**).

#### To remove the hard drive:

Disconnect the USB board cable from the system board and remove it from atop the hard drive.

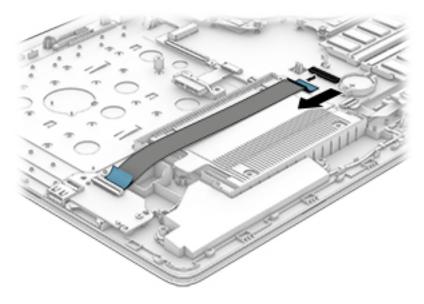

2. Lift the hard drive up, and then pull it away from the connector and remove it from the computer.

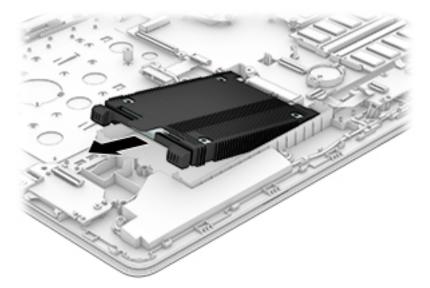

3. To disassemble the hard drive, pull the sides of the cover up and away from the hard drive (1), and then remove the cover from the hard drive (2).

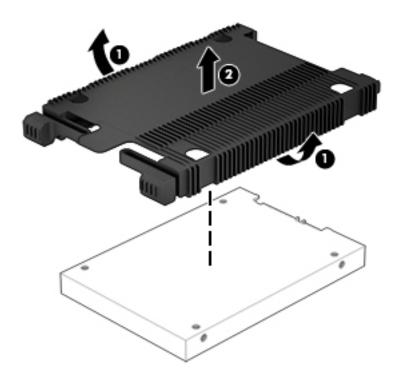

Reverse this procedure to reassemble and install the hard drive.

## **WLAN** module

| Description                                                                           | Spare part number |
|---------------------------------------------------------------------------------------|-------------------|
| Intel Dual Band Wireless-AC 7265 802.11 AC 2x2 WiFi + BT 4.2 Combo Adapter (non-vPro) | 901229-855        |
| Realtek RTL8723DE 802.11 bgn 1x1 WiFi + BT 4.2 Combo Adapter                          | 927230-855        |
| Realtek RTL 8188EE 802.11 bgn 1x1 WiFi Adapter                                        | 927235-855        |
| Intel Dual Band Wireless-AC 3168 802.11 ac 1x1 WiFi + BT 4.2 Combo                    | 863934-855        |

**CAUTION:** To prevent an unresponsive system, replace the wireless module only with a wireless module authorized for use in the computer by the governmental agency that regulates wireless devices in your country or region. If you replace the module and then receive a warning message, remove the module to restore device functionality, and then contact support.

Before removing the WLAN module, follow these steps:

- Shut down the computer. If you are unsure whether the computer is off or in Hibernation, turn the computer on, and then shut it down through the operating system.
- 2. Disconnect all external devices connected to the computer.
- Disconnect the power from the computer by first unplugging the power cord from the AC outlet and then unplugging the AC adapter from the computer.
- Remove the battery (see <u>Battery on page 30</u>). 4.
- Remove the optical drive (see Optical drive on page 31). 5.
- Remove the bottom cover (see Bottom cover on page 39).

To remove the WLAN module:

- Disconnect the WLAN antenna cables (1) from the terminals on the WLAN module.
- NOTE: The #1 WLAN antenna cable is connected to the WLAN module Main terminal. The #2 WLAN antenna cable is connected to the WLAN module Aux terminal.
- Remove the Phillips PM2.0×3.0 screw (2) that secures the WLAN module to the system board. (The WLAN module tilts up.)

3. Remove the WLAN module by pulling the module away from the slot at an angle (3).

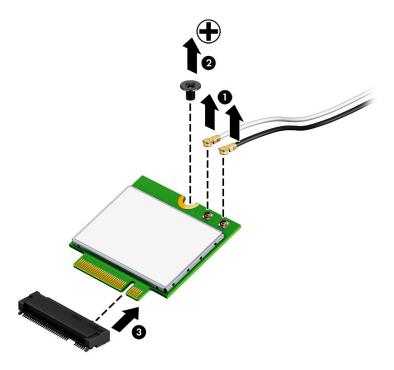

NOTE: If the WLAN antennas are not connected to the terminals on the WLAN module, the protective sleeves must be installed on the antenna connectors, as shown in the following illustration.

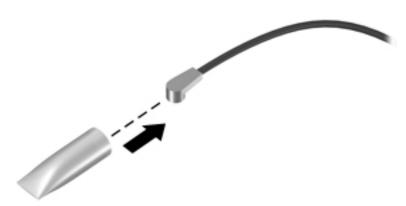

Reverse this procedure to install the WLAN module.

# **RTC** battery

| Description | Spare part number |
|-------------|-------------------|
| RTC battery | 926546-001        |

## Before removing the RTC battery, follow these steps:

- 1. Shut down the computer. If you are unsure whether the computer is off or in Hibernation, turn the computer on, and then shut it down through the operating system.
- 2. Disconnect all external devices connected to the computer.
- 3. Disconnect the power from the computer by first unplugging the power cord from the AC outlet and then unplugging the AC adapter from the computer.
- 4. Remove the battery (see <u>Battery on page 30</u>).
- 5. Remove the optical drive (see Optical drive on page 31).
- 6. Remove the bottom cover (see <a href="Bottom cover on page 39">Bottom cover on page 39</a>).

#### To remove the RTC battery:

■ Using a thin tool or screwdriver, disengage the battery from the socket (1), and then remove the battery (2).

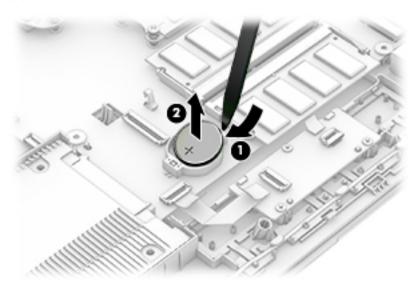

Reverse this procedure to install the RTC battery.

# **Memory module**

| Description              | Spare part number |
|--------------------------|-------------------|
| Memory module (PC4-2400) |                   |
| 8-GB                     | 862398-855        |
| 4-GB                     | 862397-855        |
| 2-GB                     | 864271-855        |

## Before removing a memory module, follow these steps:

- 1. Shut down the computer. If you are unsure whether the computer is off or in Hibernation, turn the computer on, and then shut it down through the operating system.
- 2. Disconnect all external devices connected to the computer.
- 3. Disconnect the power from the computer by first unplugging the power cord from the AC outlet and then unplugging the AC adapter from the computer.
- 4. Remove the battery (see <u>Battery on page 30</u>).
- 5. Remove the optical drive (see Optical drive on page 31).
- **6.** Remove the bottom cover (see <u>Bottom cover on page 39</u>).

#### To remove a memory module:

- 1. Spread the retaining tabs (1) on each side of the memory module slot to release the memory module. (The memory module tilts up.)
- 2. Remove the memory module (2) by pulling it away from the slot at an angle.

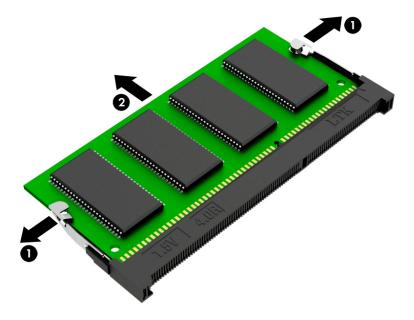

Reverse this procedure to install a memory module.

## **Solid-state drive**

| Description              | Spare part number |
|--------------------------|-------------------|
| 256-GB solid-state drive | 865902-015        |
| 128-GB solid-state drive | 827560-046        |

#### Before removing the solid-state drive, follow these steps:

- Turn off the computer. If you are unsure whether the computer is off or in Hibernation, turn the computer on, and then shut it down through the operating system.
- Disconnect the power from the computer by unplugging the power cord from the computer. 2.
- Remove the battery (see <u>Battery on page 30</u>). 3.
- Remove the optical drive (see Optical drive on page 31). 4.
- Remove the bottom cover (see **Bottom cover on page 39**).

#### Remove the solid-state drive:

- Remove the Phillips PM2.0×2.0 screw (1) that secures the drive to the system board. 1.
- Remove the drive (2) by pulling it away from the connector.
- **NOTE:** Solid-state drives are designed with notches to prevent incorrect insertion.

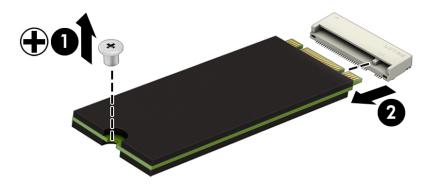

Reverse this procedure to install the solid-state drive.

## Solid-state drive holder and board

| Description              | Spare part number |
|--------------------------|-------------------|
| Solid-state drive holder | 858260-001        |
| Solid-state drive board  | 856614-001        |

Before removing the solid-state drive holder and board, follow these steps:

- 1. Shut down the computer. If you are unsure whether the computer is off or in Hibernation, turn the computer on, and then shut it down through the operating system.
- 2. Disconnect all external devices connected to the computer.
- 3. Disconnect the power from the computer by first unplugging the power cord from the AC outlet and then unplugging the AC adapter from the computer.
- 4. Remove the battery (see <u>Battery on page 30</u>).
- 5. Remove the optical drive (see Optical drive on page 31).
- **6.** Remove the bottom cover (see <u>Bottom cover on page 39</u>).
- 7. Remove the solid-state drive (see Solid-state drive on page 47).

To remove the solid-state drive holder and board:

- 1. Remove the Phillips PM2.0×4.5 screw (1) that secures the solid-state drive holder to the computer.
- 2. Pull the board away from the connector on system board, and then remove the solid-state drive holder and board assembly (2).

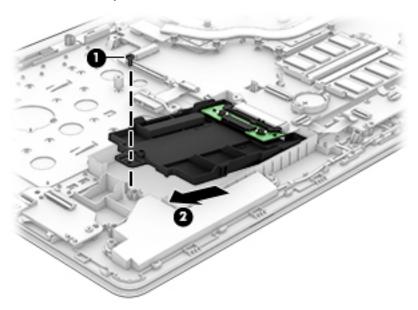

3. To remove the solid-state drive board from the holder, remove the two Phillips PM2.0×4.0 screws (1) that secure the board to the holder.

Lift the board out of the holder (2).

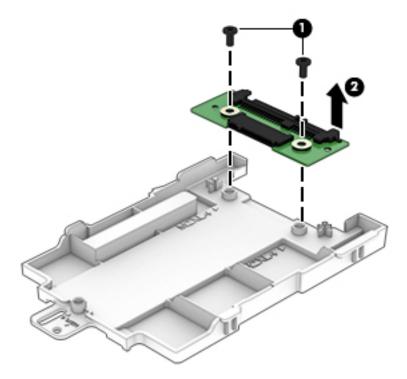

Reverse this procedure to install the solid-state drive holder and board.

# **Optical drive connector**

| Description             | Spare part number |
|-------------------------|-------------------|
| Optical drive connector | 926521-001        |

Before removing the optical drive connector, follow these steps:

- 1. Shut down the computer. If you are unsure whether the computer is off or in Hibernation, turn the computer on, and then shut it down through the operating system.
- 2. Disconnect all external devices connected to the computer.
- 3. Disconnect the power from the computer by first unplugging the power cord from the AC outlet and then unplugging the AC adapter from the computer.
- 4. Remove the battery (see Battery on page 30).
- 5. Remove the optical drive (see Optical drive on page 31).
- Remove the bottom cover (see <u>Bottom cover on page 39</u>).

To remove the optical drive connector:

- 1. Disconnect the optical drive connector cable from the system board (1).
- 2. Remove the Phillips PM2.0×4.0 screw (2) that secures the optical drive connector to the computer.
- 3. Remove the optical drive connector and cable (3).

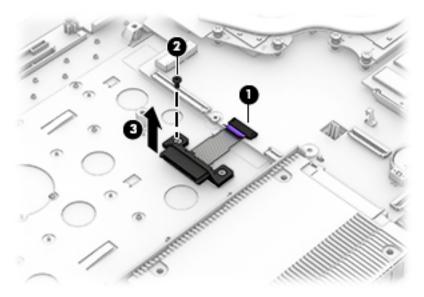

Reverse this procedure to install the optical drive connector.

## TouchPad click board

| Description                                                                         | Spare part number |
|-------------------------------------------------------------------------------------|-------------------|
| TouchPad click board                                                                | 926530-001        |
| TouchPad click board cable                                                          | 928882-001        |
| <b>NOTE:</b> This cable connects from the TouchPad click board to the system board. |                   |
| TouchPad cable                                                                      | 926518-001        |
| NOTE: This cable connects from the TouchPad board to the TouchPad click board.      |                   |

Before removing the TouchPad click board, follow these steps:

- 1. Shut down the computer. If you are unsure whether the computer is off or in Hibernation, turn the computer on, and then shut it down through the operating system.
- 2. Disconnect all external devices connected to the computer.
- 3. Disconnect the power from the computer by first unplugging the power cord from the AC outlet and then unplugging the AC adapter from the computer.
- 4. Remove the battery (see <u>Battery on page 30</u>).
- 5. Remove the optical drive (see Optical drive on page 31).
- 6. Remove the bottom cover (see <a href="Bottom cover on page 39">Bottom cover on page 39</a>).

To remove the TouchPad click board:

- 1. Disconnect the TouchPad cable from the TouchPad board (1) and the system board cable from the TouchPad click board (2).
- 2. Remove the three Phillips PM2.0×4.0 screws (3) that secure the TouchPad click board to the computer.
- 3. Remove the board from the computer (4).

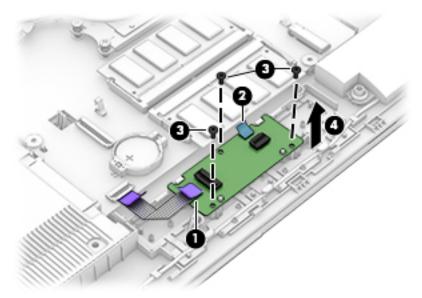

Reverse this procedure to install the TouchPad click board.

## **TouchPad board**

| Description                                                                           | Spare part number |
|---------------------------------------------------------------------------------------|-------------------|
| TouchPad board                                                                        | 926531-001        |
| TouchPad cable                                                                        | 926518-001        |
| <b>NOTE:</b> This cable connects from the TouchPad board to the TouchPad click board. |                   |

#### Before removing the TouchPad board, follow these steps:

- 1. Shut down the computer. If you are unsure whether the computer is off or in Hibernation, turn the computer on, and then shut it down through the operating system.
- 2. Disconnect all external devices connected to the computer.
- 3. Disconnect the power from the computer by first unplugging the power cord from the AC outlet and then unplugging the AC adapter from the computer.
- 4. Remove the battery (see <u>Battery on page 30</u>).
- 5. Remove the optical drive (see Optical drive on page 31).
- 6. Remove the bottom cover (see Bottom cover on page 39).

#### To remove the TouchPad board:

- 1. Disconnect the TouchPad cable from the TouchPad board (1).
- 2. Lift the conductive tape (2), and them remove the TouchPad board from the computer (3).

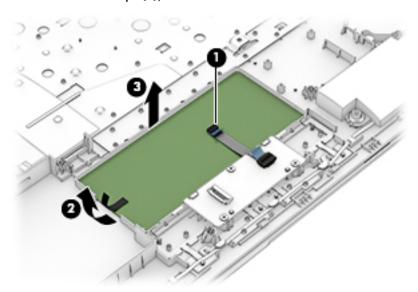

Reverse this procedure to install the TouchPad board.

## **USB** board

| Description     | Spare part number |
|-----------------|-------------------|
| USB board       | 926528-001        |
| USB board cable | 926516-001        |

#### Before removing the USB board, follow these steps:

- 1. Shut down the computer. If you are unsure whether the computer is off or in Hibernation, turn the computer on, and then shut it down through the operating system.
- 2. Disconnect all external devices connected to the computer.
- 3. Disconnect the power from the computer by first unplugging the power cord from the AC outlet and then unplugging the AC adapter from the computer.
- 4. Remove the battery (see <u>Battery on page 30</u>).
- 5. Remove the optical drive (see Optical drive on page 31).
- Remove the bottom cover (see <u>Bottom cover on page 39</u>).

#### To remove the USB board:

- 1. Disconnect the cable from the USB board (1)
- 2. Remove the Phillips PM2.0×4.0 screw (2) that secures the USB board to the computer.
- 3. Remove the USB board from the computer (3).

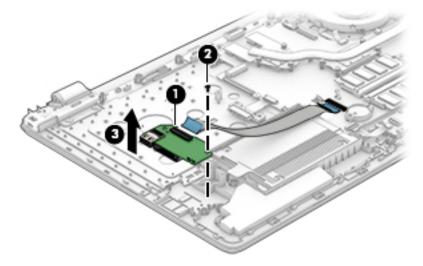

Reverse this procedure to install the USB board.

# **Speakers**

| Description                                           | Spare part number |
|-------------------------------------------------------|-------------------|
| Speakers (includes left and right speakers and cable) | 926558-001        |

## Before removing the speakers, follow these steps:

- 1. Shut down the computer. If you are unsure whether the computer is off or in Hibernation, turn the computer on, and then shut it down through the operating system.
- 2. Disconnect all external devices connected to the computer.
- 3. Disconnect the power from the computer by first unplugging the power cord from the AC outlet and then unplugging the AC adapter from the computer.
- 4. Remove the battery (see <u>Battery on page 30</u>).
- 5. Remove the optical drive (see Optical drive on page 31).
- Remove the bottom cover (see <u>Bottom cover on page 39</u>).

#### To remove the speakers:

- 1. Disconnect the speaker cable from the system board (1).
- 2. Remove the cable from the routing path (2).
- 3. Lift the speakers out of the computer (3).
  - NOTE: When installing the speakers, make sure the rubber grommets (4) that secure the speakers are correctly installed.

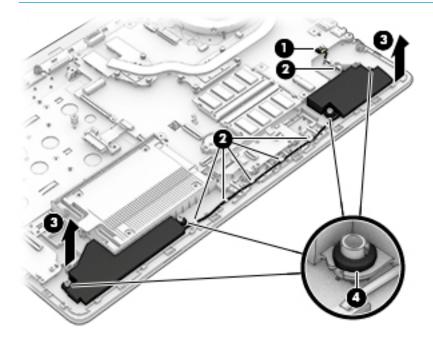

Reverse this procedure to install the speakers.

## Fan

| Description | Spare part number |
|-------------|-------------------|
| Fan         | 926724-001        |

## Before removing the fan, follow these steps:

- 1. Shut down the computer. If you are unsure whether the computer is off or in Hibernation, turn the computer on, and then shut it down through the operating system.
- 2. Disconnect all external devices connected to the computer.
- 3. Disconnect the power from the computer by first unplugging the power cord from the AC outlet and then unplugging the AC adapter from the computer.
- 4. Remove the battery (see <u>Battery on page 30</u>).
- 5. Remove the optical drive (see Optical drive on page 31).
- **6.** Remove the bottom cover (see <u>Bottom cover on page 39</u>).

#### To remove the fan:

- 1. Disconnect the fan cable from the system board (1).
- **2.** Remove the Phillips PM2.0×4.0 screw **(2)** that secures the fan to the computer.
- 3. Lift the fan out of the computer (3).

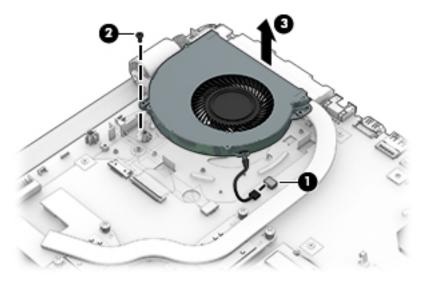

Reverse this procedure to install the fan.

# **Heat sink assembly**

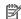

NOTE: The heat sink assembly spare part kit includes replacement thermal materials.

| Description                                                                                  | Spare part number |
|----------------------------------------------------------------------------------------------|-------------------|
| Heat sink for use in models with AMD Quad Core processors and discrete graphics              | 926904-001        |
| Heat sink for use in models with AMD Dual Core processors and discrete graphics              | 926906-001        |
| Heat sink for use in models with a fan and with AMD Quad Core processors and UMA graphics    | 926903-001        |
| Heat sink for use in models with a fan and with AMD Dual Core processors and UMA graphics    | 926905-001        |
| Heat sink for use in models without a fan and with AMD Dual Core processors and UMA graphics | 926907-001        |

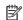

NOTE: To properly ventilate the computer, allow at least **7.6 cm** (3.0 in) of clearance on the left side of the computer. The computer uses an electric fan for ventilation. The fan is controlled by a temperature sensor and is designed to turn on automatically when high temperature conditions exist. These conditions are affected by high external temperatures, system power consumption, power management/battery conservation configurations, battery fast charging, and software requirements. Exhaust air is displaced through the ventilation grill located on the left side of the computer.

Before removing the heat sink assembly, follow these steps:

- Shut down the computer. If you are unsure whether the computer is off or in Hibernation, turn the computer on, and then shut it down through the operating system.
- 2. Disconnect all external devices connected to the computer.
- 3. Disconnect the power from the computer by first unplugging the power cord from the AC outlet and then unplugging the AC adapter from the computer.
- Remove the battery (see <u>Battery on page 30</u>). 4.
- Remove the optical drive (see Optical drive on page 31).
- Remove the bottom cover (see Bottom cover on page 39).

To remove the heat sink assembly:

- If you have a model with discrete graphics:
  - In the order indicated on the heat sink, loosen the seven Phillips screws (1) that secure the heat sink to the system board.

**b.** Remove the heat sink **(2)** from the system board.

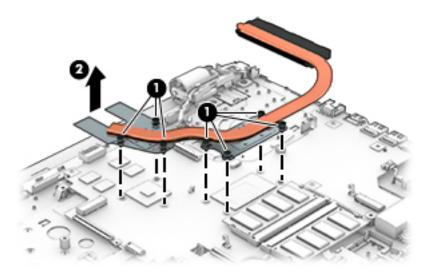

- 2. If you have a model with UMA graphics and fan:
  - a. In the order indicated on the heat sink, loosen the four Phillips screws (1) that secure the heat sink to the system board.
  - **b.** Remove the heat sink (2) from the system board.

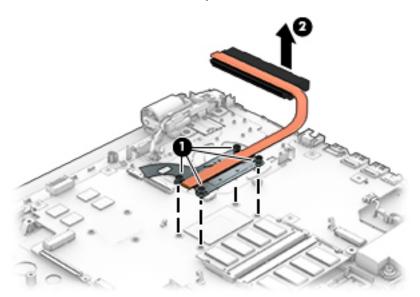

- 3. If you have a model with UMA graphics and no fan:
  - a. In the order indicated on the heat sink, loosen the four Phillips screws (1) that secure the heat sink to the system board.

**b.** Remove the heat sink **(2)** from the system board.

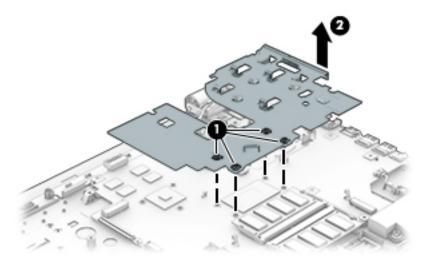

NOTE: The thermal material must be thoroughly cleaned from the surfaces of the heat sink and the system board components each time the heat sink is removed. Replacement thermal material is included with the heat sink, processor, and system board spare part kits.

The following illustrations show the replacement thermal material locations.

• **Discrete graphics:** Thermal paste is used on the heat sink **(1) (3)** and associated system board components **(2) (4)**.

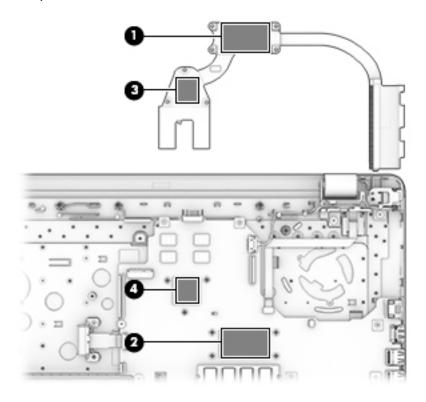

• **UMA graphics on models with fan:** Thermal paste is used on the heat sink **(1)** and associated system board component **(2)**.

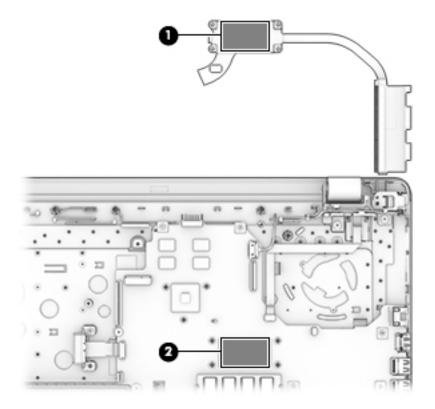

• **UMA graphics on models without fan:** Thermal paste is used on the heat sink **(1)** and associated system board component **(2)**.

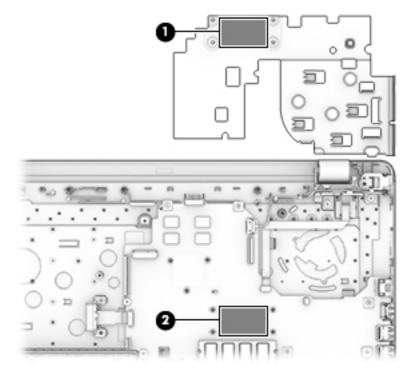

Reverse this procedure to reassemble and install the heat sink assembly.

# **System board**

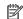

NOTE: The system board spare part kit includes replacement thermal materials.

| De  | scription                                                  | Spare part<br>number |
|-----|------------------------------------------------------------|----------------------|
| Sys | stem board (includes replacement thermal materials):       |                      |
| All | system boards use the following part numbers:              |                      |
| XXX | xxxx-001: Windows 7 or non-Windows operating system        |                      |
| XXX | xxxx-601: Windows 10                                       |                      |
| For | r use in models with discrete graphics:                    |                      |
| •   | AMD A12-9720P processor and 4 GB of dedicated video memory | 926196-xxx           |
| •   | AMD A10-9620P processor and 2 GB of dedicated video memory | 926193-xxx           |
| •   | AMD A9-9420 processor and 2 GB of dedicated video memory   | 926194-xxx           |
| •   | AMD A6-9220 processor and 2 GB of dedicated video memory   | 926195-xxx           |
| For | r use in models with UMA graphics:                         |                      |
| •   | AMD A12-9720P processor                                    | 926188-xxx           |
| •   | AMD A10-9620P processor                                    | 926189-xxx           |
| •   | AMD A9-9420 processor                                      | 926190-xxx           |
| •   | AMD A6-9220 processor                                      | 926191-xxx           |
| •   | AMD E2-9000e processor                                     | 926192-xxx           |

Before removing the system board, follow these steps:

- Shut down the computer. If you are unsure whether the computer is off or in Hibernation, turn the computer on, and then shut it down through the operating system.
- Disconnect all external devices connected to the computer. 2.
- 3. Disconnect the power from the computer by first unplugging the power cord from the AC outlet and then unplugging the AC adapter from the computer.
- 4. Remove the battery (see <u>Battery on page 30</u>).
- Remove the optical drive (see Optical drive on page 31). **5.**
- Remove the bottom cover (see **Bottom cover on page 39**).
- 7. Remove the fan (see Fan on page 55).
- NOTE: When replacing the system board, be sure that the following components are removed from the defective system board and installed on the replacement system board:
  - Memory modules (see Memory module on page 46)
  - WLAN module (see WLAN module on page 43)
  - Heat sink assembly (see Heat sink assembly on page 56)
  - Solid-state drive (if installed) (see Solid-state drive on page 47)

## To remove the system board:

- 1. Position the computer upright, and then disconnect the following cables from the system board:
  - (1): Power connector cable
  - (2): Display cable
  - (3): Power button board
  - (4): Speaker cable
  - (5): TouchPad cable
  - (6): Touchpad board cable
  - (7): USB board cable
  - (8): Optical drive connector cable
  - (9): Keyboard cable

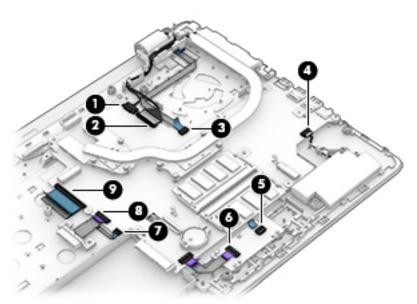

- 2. Remove the seven Phillips PM2.0×3.0 screws (1) that secure the system board to the computer.
- 3. Remove the Phillips broadhead PM2.0×2.0 screw (2) that secures the system board to the computer.

4. Lift the system board out of the computer (3).

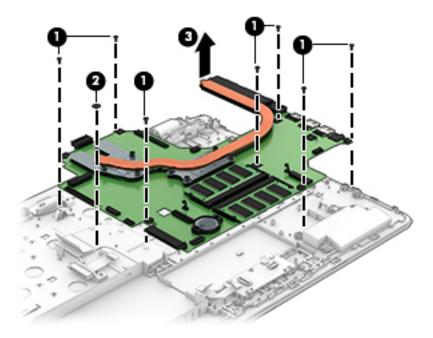

Reverse this procedure to install the system board.

# Display assembly

| Description                                                  | Spare part number |
|--------------------------------------------------------------|-------------------|
| Raw display panel (43.9-cm [17.3-in]; includes screw covers) |                   |
| FHD, anti glare, non-touch                                   | 798926-011        |
| FHD, Touch On Panel (TOP)                                    | 851048-003        |
| HD, Touch On Panel (TOP)                                     | 851049-003        |
| HD+, BrightView, non-touch                                   | 851051-005        |
| HD+, anti glare, non-touch                                   | 910136-003        |
| Display bezel                                                | 926504-001        |
| Display cable                                                |                   |
| Non-touch displays                                           | 926519-001        |
| Touch displays                                               | 926520-001        |
| Display enclosure for use in non-touch models:               |                   |
| Pike silver                                                  | 926482-001        |
| 5ilk gold                                                    | 926483-001        |
| Smoke gray                                                   | 926484-001        |
| Marine blue                                                  | 926485-001        |
| Amethyst purple                                              | 926486-001        |
| Pale mint                                                    | 926487-001        |
| Champagne rose                                               | 926488-001        |
| et black                                                     | 926489-001        |
| Snow white                                                   | 926490-001        |
| Empress red                                                  | 926491-001        |
| Rose gold                                                    | 926492-001        |
| Display enclosure for use in non-touch models:               |                   |
| Pike silver                                                  | 933291-001        |
| Silk gold                                                    | 933292-001        |
| Smoke gray                                                   | 933293-001        |
| Marine blue                                                  | 933294-001        |
| Amethyst purple                                              | 933295-001        |
| Pale mint                                                    | 933296-001        |
| Champagne rose                                               | 933297-001        |
| Jet black                                                    | 933298-001        |
| Snow white                                                   | 933299-001        |
| Empress red                                                  | 933300-001        |

| Description                                      | Spare part number |
|--------------------------------------------------|-------------------|
| Rose gold                                        | 933301-001        |
| Hinges (left and right)                          | 926527-001        |
| Hinge covers                                     |                   |
| Left, jet black                                  | 926533-001        |
| Right, jet black                                 | 926534-001        |
| Left, snow white                                 | 926535-001        |
| Right, snow white                                | 926536-001        |
| Left, pike silver                                | 926537-001        |
| Right, pike silver                               | 926538-001        |
| Left, rose gold                                  | 926542-001        |
| Right, rose gold                                 | 926543-001        |
| Left, champagne rose                             | 926544-001        |
| Right, champagne rose                            | 926545-001        |
| Left, silk gold                                  | 928883-001        |
| Right, silk gold                                 | 928884-001        |
| Webcam/microphone module                         |                   |
| HD                                               | 919471-003        |
| VGA                                              | 919472-003        |
| Touch control board (includes tape and EMI foil) | 926532-001        |

Before removing the display assembly, follow these steps:

- 1. Shut down the computer. If you are unsure whether the computer is off or in Hibernation, turn the computer on, and then shut it down through the operating system.
- Disconnect all external devices connected to the computer.
- 3. Disconnect the power from the computer by first unplugging the power cord from the AC outlet and then unplugging the AC adapter from the computer.
- 4. Remove the battery (see <u>Battery on page 30</u>).
- 5. Remove the optical drive (see Optical drive on page 31).
- 6. Remove the bottom cover (see Bottom cover on page 39).
- **7.** Remove the fan (see Fan on page 55).
- 8. Remove the heat sink (see <u>Heat sink assembly on page 56</u>).

To remove the display assembly:

- 1. Remove the black Mylar tape from near each hinge (1).
- 2. Disconnect the wireless antenna cables from the WLAN module (2).

3. Disconnect the power connector cable (3) and display cable (4) from the system board.

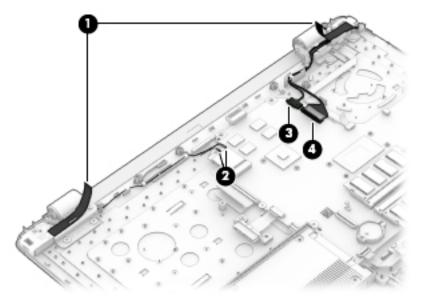

- 4. Remove the two Phillips PM2.5×5.0 screws (1) that secure each hinge to the computer.
- 5. Remove the two Phillips broadhead PM2.0×2.0 screws (2) that secure each hinge to the computer.

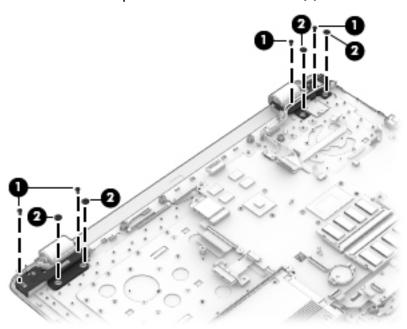

6. Remove the display cable routing guide from the display enclosure.

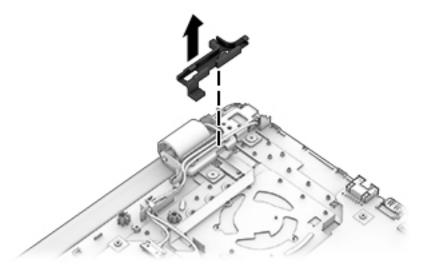

- 7. Open the display to rotate the hinges upward to an angle (1).
- 8. Separate the display assembly from the computer (2).

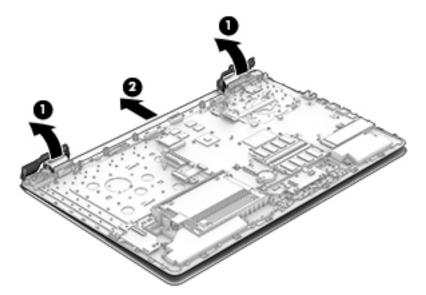

If it is necessary to replace any of the display assembly subcomponents:

1. Flex the inside of the top edge (1), left (2) and right sides (3), and the inside of the bottom edge (4) of the display bezel until the bezel disengages from the display enclosure.

#### 2. Remove the display bezel (5).

NOTE: In this procedure the display will not be connected to the computer as shown in the following image.

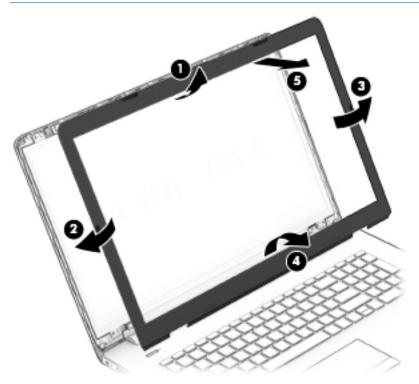

- 3. To remove the webcam/microphone module:
  - **a.** Position the display assembly with the top edge toward you.
  - **b.** Lift to disengage the adhesive that secures the webcam/microphone module to the display (1).
  - **c.** Disconnect the cable **(2)** from the module.

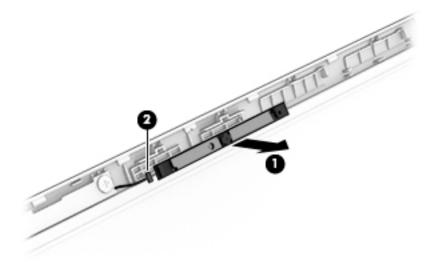

- 4. To remove the display panel:
  - **a.** Remove the four Phillips PM2.0×3.0 screws that secure the display panel to the enclosure.

NOTE: In this procedure the display will not be connected to the computer as shown in the following image.

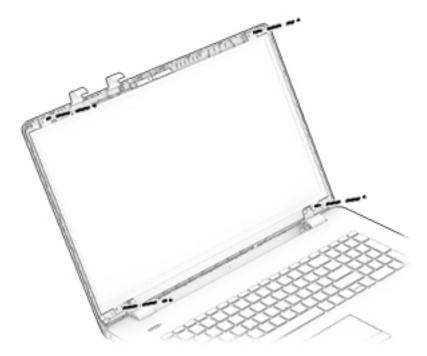

- Rotate the display panel onto the keyboard (1) to gain access to the display cable connection on b. the back of the panel.
- On the back of the display panel, release the adhesive strip that secures the display panel cable to the display panel (2), and then disconnect the cable (3).

- **d.** Remove the display panel from the computer.
- **NOTE:** In this procedure the display will not be connected to the computer as shown in the following image.

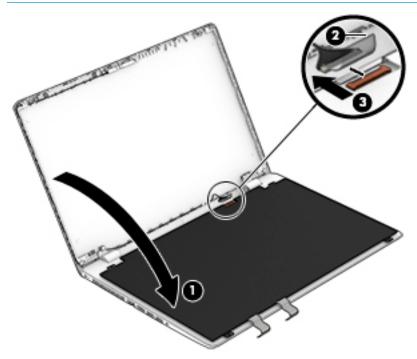

- 5. To remove the touch control board from the display:
  - **a.** Remove the two Phillips PM2.0×2.0 screws **(1)** that secure the touch control board to the top of the display assembly.
  - **b.** Lift the board away from the display (2) enough to access the cables underneath.

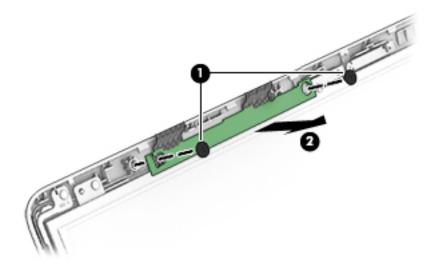

- **c.** Rotate the board upside down to access the connectors underneath (1).
- **d.** Disconnect the two cables from the board (2)(3).

**e.** Remove the touch control board from the display assembly.

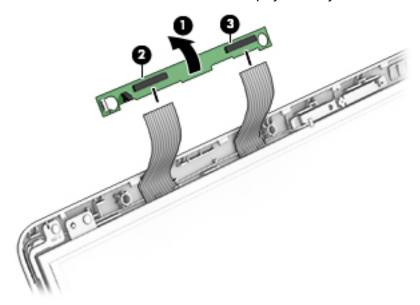

- 6. To remove the display hinge covers:
  - **a.** Remove the Phillips PM2.0×5.0 screw (1) that secures each hinge cover to the display enclosure.
  - **b.** Slide the right hinge cover toward the right and the left hinge cover toward the left **(2)** to remove them from the display.
  - **c.** For installation, note the routing of the display cable through the left hinge cover **(3)** and display cable through the right hinge cover **(4)**.

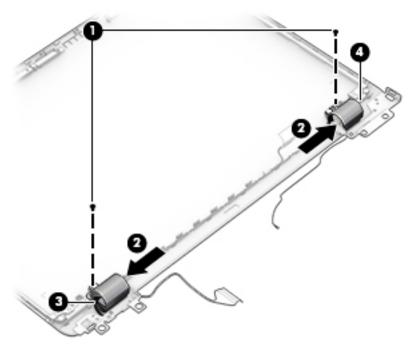

- 7. To remove the display hinges:
  - **a.** Remove the Phillips PM2.0×3.0 screw **(1)** from the top of each hinge and three Phillips PM2.5×4.0 screws **(2)** from the bottom of each hinge.

**b.** Remove the display hinges from the panel (3).

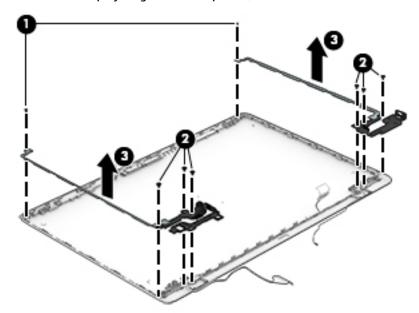

- **8.** To remove the wireless antennas and cables, peel the antennas of the display enclosure **(1)**, release the wireless antenna cables from the clips **(2)** built into the side of the display enclosure, and then remove the antennas and cables.
- Note: Number of antennas and transceivers may vary.

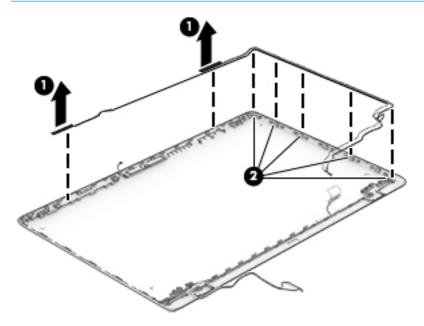

9. To remove the display/webcam cable, lift the cable (1) from the clips built into the display panel (2), and then remove the cable from the display.

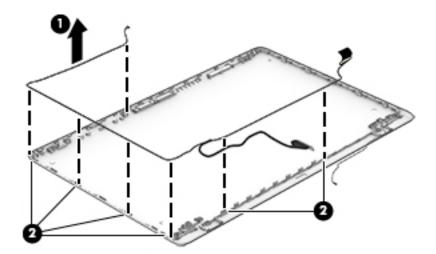

10. If replacing the display enclosure, be sure that the subcomponents (including the webcam/microphone module, the antenna receivers, and all associated cables and hardware) are transferred to the new enclosure.

Reverse this procedure to reassemble and install the display assembly.

When reassembling and reinstalling the display assembly, use the following images to determine how to correct route the cables in the display. In the following image, note the location to route the antenna cables (1) and display/webcam cable routing bracket (2).

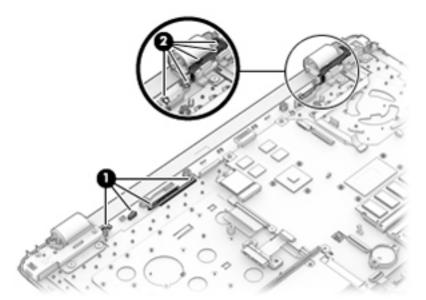

In the following image, note the correctly routed antenna cables (1) and display/webcam cable (2).

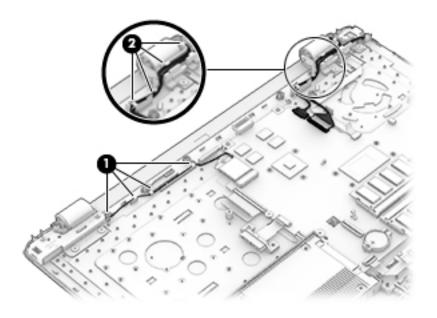

#### **Power button board**

| Description              | Spare part number |
|--------------------------|-------------------|
| Power button board       | 926529-001        |
| Power button board cable | 926517-001        |

Before removing the power button board, follow these steps:

- 1. Shut down the computer. If you are unsure whether the computer is off or in Hibernation, turn the computer on, and then shut it down through the operating system.
- 2. Disconnect all external devices connected to the computer.
- 3. Disconnect the power from the computer by first unplugging the power cord from the AC outlet and then unplugging the AC adapter from the computer.
- 4. Remove the battery (see <u>Battery on page 30</u>).
- 5. Remove the optical drive (see Optical drive on page 31).
- 6. Remove the bottom cover (see <u>Bottom cover on page 39</u>).
- 7. Remove the fan/heat sink (see <u>Heat sink assembly on page 56</u>).
- 8. Remove the display (see Display assembly on page 63).

To remove the power button board:

- 1. Disconnect the cable from the power button board (1).
- Remove the Phillips PM2.0×2.0 screw (2) that secures the board to the computer.
- **3.** Remove the power button board from the computer **(3)**.

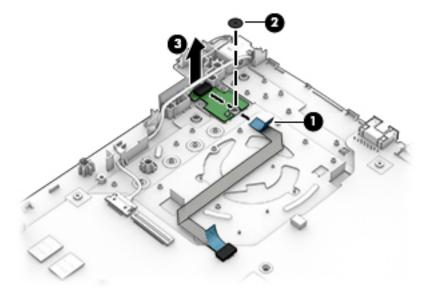

Reverse this procedure to install the power button board.

#### **Power connector**

| Description           | Spare part number |
|-----------------------|-------------------|
| Power connector cable | 810326-011        |

Before removing the power connector cable, follow these steps:

- 1. Shut down the computer. If you are unsure whether the computer is off or in Hibernation, turn the computer on, and then shut it down through the operating system.
- 2. Disconnect all external devices connected to the computer.
- 3. Disconnect the power from the computer by first unplugging the power cord from the AC outlet and then unplugging the AC adapter from the computer.
- 4. Remove the battery (see Battery on page 30).
- 5. Remove the optical drive (see Optical drive on page 31).
- **6.** Remove the bottom cover (see <u>Bottom cover on page 39</u>).
- 7. Remove the fan/heat sink (see Heat sink assembly on page 56).
- 8. Remove the display (see <u>Display assembly on page 63</u>).

To remove the power connector cable:

Pull the tabs away from the connector and remove the power connector from the computer.

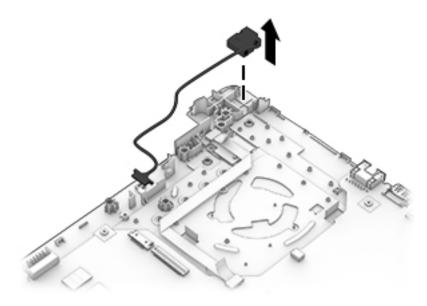

Reverse this procedure to install the power connector cable.

### Top cover/keyboard

In this section, the first table provides the main spare part number for the keyboard. The second table provides the country codes.

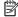

NOTE: All top cover/keyboard spare part kits include TouchPad mylar. Kits do not include TouchPad board or TouchPad click board.

| Description                                                           | Spare part number |
|-----------------------------------------------------------------------|-------------------|
| Top cover/keyboard - black                                            | 926559-xx1        |
| Top cover/keyboard - ash silver; not backlit                          | 926560-xx1        |
| Top cover/keyboard - ash silver; backlit                              | 926562-xx1        |
| NOTE: Only available in -001 (United States) and -DB1 (French Canada) |                   |
| Top cover/keyboard - snow white                                       | 926561-xx1        |

| For use in country or region    | Spare<br>part<br>number | For use in country<br>or region | Spare<br>part<br>number | For use in country<br>or region | Spare<br>part<br>number |
|---------------------------------|-------------------------|---------------------------------|-------------------------|---------------------------------|-------------------------|
| Belgium                         | -A41                    | Hungary                         | -211                    | Saudi Arabia                    | -171                    |
| Bulgaria                        | -261                    | Israel                          | -BB1                    | Slovenia                        | -BA1                    |
| Canada                          | -DB1                    | Italy                           | -061                    | South Korea                     | -AD1                    |
| Czech Republic<br>and Slovakia  | -FL1                    | The Netherlands                 | -B31                    | Spain                           | -071                    |
| Denmark, Finland, and<br>Norway | -DH1                    | Portugal                        | -131                    | Switzerland                     | -BG1                    |
| France                          | -051                    | Romania                         | -271                    | United Kingdom                  | -031                    |
| Germany                         | -041                    | Russia                          | -251                    | United States                   | -001                    |
| Greece                          | -151                    |                                 |                         |                                 |                         |

The top cover/keyboard spare part kit includes the keyboard, keyboard cable and the keyboard backlight cable.

The top cover/keyboard spare part remains after all other spare parts have been removed.

## **Using Setup Utility (BIOS)**

Setup Utility, or Basic Input/Output System (BIOS), controls communication between all the input and output devices on the system (such as disk drives, display, keyboard, mouse, and printer). Setup Utility (BIOS) includes settings for the types of devices installed, the startup sequence of the computer, and the amount of system and extended memory.

NOTE: To start Setup Utility on convertible computers, your computer must be in notebook mode and you must use the keyboard attached to your notebook.

## Starting Setup Utility (BIOS)

⚠ CAUTION: Use extreme care when making changes in Setup Utility (BIOS). Errors can prevent the computer from operating properly.

Turn on or restart the computer, quickly press esc, and then press f10.

## **Updating Setup Utility (BIOS)**

Updated versions of Setup Utility (BIOS) may be available on the HP website.

Most BIOS updates on the HP website are packaged in compressed files called SoftPags.

Some download packages contain a file named Readme.txt, which contains information regarding installing and troubleshooting the file.

### **Determining the BIOS version**

To decide whether you need to update Setup Utility (BIOS), first determine the BIOS version on your computer.

To reveal the BIOS version information (also known as ROM date and System BIOS), use one of these options.

- **HP Support Assistant** 
  - Type support in the taskbar search box, and then select the HP Support Assistant app.
    - or –

Click the question mark icon in the taskbar.

- Select My PC, and then select Specifications.
- Setup Utility (BIOS)
  - Start Setup Utility (BIOS) (see <a href="Starting Setup Utility">Start Setup Utility</a> (BIOS) on page 77).
  - Select Main, select System Information, and then make note of the BIOS version. 2.
  - Select **Exit**, select **No**, and then follow the on-screen instructions.

To check for later BIOS versions, see Downloading a BIOS update on page 78.

#### **Downloading a BIOS update**

- CAUTION: To reduce the risk of damage to the computer or an unsuccessful installation, download and install a BIOS update only when the computer is connected to reliable external power using the AC adapter. Do not download or install a BIOS update while the computer is running on battery power, docked in an optional docking device, or connected to an optional power source. During the download and installation, follow these instructions:
  - Do not disconnect power from the computer by unplugging the power cord from the AC outlet.
  - Do not shut down the computer or initiate Sleep.
  - Do not insert, remove, connect, or disconnect any device, cable, or cord.
- NOTE: If your computer is connected to a network, consult the network administrator before installing any software updates, especially system BIOS updates.
  - Type support in the taskbar search box, and then select the HP Support Assistant app.
    - or -

Click the question mark icon in the taskbar.

- 2. Click **Updates**, and then click **Check for updates and messages**.
- Follow the on-screen instructions.
- **4.** At the download area, follow these steps:
  - a. Identify the most recent BIOS update and compare it to the BIOS version currently installed on your computer. If the update is more recent than your BIOS version, make a note of the date, name, or other identifier. You may need this information to locate the update later, after it has been downloaded to your hard drive.
  - **b.** Follow the on-screen instructions to download your selection to the hard drive.

Make a note of the path to the location on your hard drive where the BIOS update is downloaded. You will need to access this path when you are ready to install the update.

BIOS installation procedures vary. Follow any instructions that appear on the screen after the download is complete. If no instructions appear, follow these steps:

- 1. Type file in the taskbar search box, and then select **File Explorer**.
- 2. Click your hard drive designation. The hard drive designation is typically Local Disk (C:).
- 3. Using the hard drive path you recorded earlier, open the folder that contains the update.
- Double-click the file that has an .exe extension (for example, filename.exe).
  - The BIOS installation begins.
- 5. Complete the installation by following the on-screen instructions.
- NOTE: After a message on the screen reports a successful installation, you can delete the downloaded file from your hard drive.

## 8 Backing up, restoring, and recovering

This chapter provides information about the following processes. The information in the chapter is standard procedure for most products.

- Creating recovery media and backups
- Restoring and recovering your system

For additional information, refer to the HP Support Assistant app.

Type support in the taskbar search box, and then select the HP Support Assistant app.

— or –

Select the question mark icon in the taskbar.

IMPORTANT: If you will be performing recovery procedures on a tablet, the tablet battery must be at least 70% charged before you start the recovery process.

**IMPORTANT:** For a tablet with a detachable keyboard, connect the tablet to the keyboard base before beginning any recovery process.

### Creating recovery media and backups

The following methods of creating recovery media and backups are available on select products only. Choose the available method according to your computer model.

- Use HP Recovery Manager to create HP Recovery media after you successfully set up the computer. This
  step creates a backup of the HP Recovery partition on the computer. The backup can be used to reinstall
  the original operating system in cases where the hard drive is corrupted or has been replaced. For
  information on creating recovery media, see <a href="Creating HP Recovery media">Creating HP Recovery media</a> (select products only)
  on page 79. For information on the recovery options that are available using the recovery media, see
  Using Windows tools on page 80.
- Use Windows tools to create system restore points and create backups of personal information.

For more information, see <u>Recovering using HP Recovery Manager on page 81</u>.

NOTE: If storage is 32 GB or less, Microsoft System Restore is disabled by default.

### **Creating HP Recovery media (select products only)**

If possible, check for the presence of the Recovery partition and the Windows partition. From the **Start** menu, select **File Explorer**, and then select **This PC**.

If your computer does not list the Windows partition and the Recovery partition, you can obtain recovery
media for your system from support. See the Worldwide Telephone Numbers booklet included with the
computer. You can also find contact information on the HP website. Go to <a href="http://www.hp.com/support">http://www.hp.com/support</a>,
select your country or region, and follow the on-screen instructions.

You can use Windows tools to create system restore points and create backups of personal information, see <u>Using Windows tools on page 80</u>.

- If your computer does list the Recovery partition and the Windows partition, you can use HP Recovery Manager to create recovery media after you successfully set up the computer. HP Recovery media can be used to perform system recovery if the hard drive becomes corrupted. System recovery reinstalls the original operating system and software programs that were installed at the factory and then configures the settings for the programs. HP Recovery media can also be used to customize the system or restore the factory image if you replace the hard drive.
  - Only one set of recovery media can be created. Handle these recovery tools carefully, and keep them in a safe place.
  - HP Recovery Manager examines the computer and determines the required storage capacity for the media that will be required.
  - To create recovery discs, your computer must have an optical drive with DVD writer capability, and you must use only high-quality blank DVD-R, DVD+R, DVD-R DL, or DVD+R DL discs. Do not use rewritable discs such as CD±RW, DVD±RW, double-layer DVD±RW, or BD-RE (rewritable Blu-ray) discs; they are not compatible with HP Recovery Manager software. Or, instead, you can use a high-quality blank USB flash drive.
  - If your computer does not include an integrated optical drive with DVD writer capability, but you would like to create DVD recovery media, you can use an external optical drive (purchased separately) to create recovery discs. If you use an external optical drive, it must be connected directly to a USB port on the computer; the drive cannot be connected to a USB port on an external device, such as a USB hub. If you cannot create DVD media yourself, you can obtain recovery discs for your computer from HP. See the Worldwide Telephone Numbers booklet included with the computer. You can also find contact information on the HP website. Go to <a href="http://www.hp.com/support">http://www.hp.com/support</a>, select your country or region, and follow the on-screen instructions.
  - Be sure that the computer is connected to AC power before you begin creating the recovery media.
  - The creation process can take an hour or more. Do not interrupt the creation process.
  - If necessary, you can exit the program before you have finished creating all of the recovery DVDs.
     HP Recovery Manager will finish burning the current DVD. The next time you start HP Recovery Manager, you will be prompted to continue.

To create HP Recovery media:

- **IMPORTANT:** For a tablet with a detachable keyboard, connect the tablet to the keyboard base before beginning these steps.
  - 1. Type recovery in the taskbar search box, and then select **HP Recovery Manager**.
  - **2.** Select **Create recovery media**, and then follow the on-screen instructions.

If you ever need to recover the system, see Recovering using HP Recovery Manager on page 81.

## **Using Windows tools**

You can create recovery media, system restore points, and backups of personal information using Windows tools.

NOTE: If storage is 32 GB or less, Microsoft System Restore is disabled by default.

For more information and steps, see the Get started app.

▲ Select the **Start** button, and then select the **Get started** app.

### **Restore and recovery**

There are several options for recovering your system. Choose the method that best matches your situation and level of expertise:

- IMPORTANT: Not all methods are available on all products.
  - Windows offers several options for restoring from backup, refreshing the computer, and resetting the computer to its original state. For more information see the Get started app.
    - ▲ Select the **Start** button, and then select the **Get started** app.
  - If you need to correct a problem with a preinstalled application or driver, use the Reinstall drivers and/or applications option (select products only) of HP Recovery Manager to reinstall the individual application or driver.
    - ▲ Type recovery in the taskbar search box, select HP Recovery Manager, select Reinstall drivers and/or applications, and then follow the on-screen instructions.
  - If you want to recover the Windows partition to original factory content, you can choose the System
    Recovery option from the HP Recovery partition (select products only) or use the HP Recovery media.
    For more information, see <u>Recovering using HP Recovery Manager on page 81</u>. If you have not already
    created recovery media, see <u>Creating HP Recovery media</u> (select products only) on page 79.
  - On select products, if you want to recover the computer's original factory partition and content, or if you
    have replaced the hard drive, you can use the Factory Reset option of HP Recovery media. For more
    information, see Recovering using HP Recovery Manager on page 81.
  - On select products, if you want to remove the Recovery partition to reclaim hard drive space, HP Recovery Manager offers the Remove Recovery Partition option.

For more information, see Removing the HP Recovery partition (select products only) on page 84.

### **Recovering using HP Recovery Manager**

HP Recovery Manager software allows you to recover the computer to its original factory state by using the HP Recovery media that you either created or that you obtained from HP, or by using the HP Recovery partition (select products only). If you have not already created recovery media, see <a href="Creating HP Recovery media">Creating HP Recovery media</a> (select products only) on page 79.

#### What you need to know before you get started

- HP Recovery Manager recovers only software that was installed at the factory. For software not provided
  with this computer, you must either download the software from the manufacturer's website or reinstall
  the software from the media provided by the manufacturer.
  - IMPORTANT: Recovery through HP Recovery Manager should be used as a final attempt to correct computer issues.
- HP Recovery media must be used if the computer hard drive fails. If you have not already created recovery media, see Creating HP Recovery media (select products only) on page 79.
- To use the Factory Reset option (select products only), you must use HP Recovery media. If you have not already created recovery media, see Creating HP Recovery media (select products only) on page 79.
- If your computer does not allow the creation of HP Recovery media or if the HP Recovery media does not
  work, you can obtain recovery media for your system from support. See the Worldwide Telephone
  Numbers booklet included with the computer. You can also find contact information from the HP

website. Go to <a href="http://www.hp.com/support">http://www.hp.com/support</a>, select your country or region, and follow the on-screen instructions.

IMPORTANT: HP Recovery Manager does not automatically provide backups of your personal data. Before beginning recovery, back up any personal data you want to retain.

Using HP Recovery media, you can choose from one of the following recovery options:

- NOTE: Only the options available for your computer display when you start the recovery process.
  - System Recovery—Reinstalls the original operating system, and then configures the settings for the programs that were installed at the factory.
  - Factory Reset—Restores the computer to its original factory state by deleting all information from the hard drive and re-creating the partitions. Then it reinstalls the operating system and the software that was installed at the factory.

The HP Recovery partition (select products only) allows System Recovery only.

#### Using the HP Recovery partition (select products only)

The HP Recovery partition allows you to perform a system recovery without the need for recovery discs or a recovery USB flash drive. This type of recovery can be used only if the hard drive is still working.

To start HP Recovery Manager from the HP Recovery partition:

- **IMPORTANT:** For a tablet with a detachable keyboard, connect the tablet to the keyboard base before beginning these steps (select products only).
  - 1. Type recovery in the taskbar search box, select **Recovery Manager**, and then select **HP Recovery Environment**.

– or –

For computers or tablets with keyboards attached, press f11 while the computer boots, or press and hold f11 as you press the power button.

For tablets without keyboards:

- Turn on or restart the tablet, and then quickly hold down the volume up button; then select f11.
- or -
- Turn on or restart the tablet, and then quickly hold down the volume down button; then select f11.
- Select Troubleshoot from the boot options menu.
- 3. Select **Recovery Manager**, and then follow the on-screen instructions.

#### Using HP Recovery media to recover

You can use HP Recovery media to recover the original system. This method can be used if your system does not have an HP Recovery partition or if the hard drive is not working properly.

- 1. If possible, back up all personal files.
- 2. Insert the HP Recovery media, and then restart the computer.
- **NOTE:** If the computer does not automatically restart in HP Recovery Manager, change the computer boot order. See <u>Changing the computer boot order on page 83</u>.
- 3. Follow the on-screen instructions.

#### Changing the computer boot order

If your computer does not restart in HP Recovery Manager, you can change the computer boot order, which is the order of devices listed in BIOS where the computer looks for startup information. You can change the selection to an optical drive or a USB flash drive.

To change the boot order:

- **IMPORTANT:** For a tablet with a detachable keyboard, connect the tablet to the keyboard base before beginning these steps.
  - 1. Insert the HP Recovery media.
  - 2. Access the system **Startup** menu.

For computers or tablets with keyboards attached:

- ▲ Turn on or restart the computer or tablet, quickly press esc, and then press f9 for boot options. For tablets without keyboards:
- ▲ Turn on or restart the tablet, and then quickly hold down the volume up button; then select **f9**.
  - or -

Turn on or restart the tablet, and then quickly hold down the volume down button; then select **f9**.

- 3. Select the optical drive or USB flash drive from which you want to boot.
- 4. Follow the on-screen instructions.

#### Removing the HP Recovery partition (select products only)

HP Recovery Manager software allows you to remove the HP Recovery partition to free up hard drive space.

- IMPORTANT: After you remove the HP Recovery partition, you will not be able to perform System Recovery or create HP Recovery media from the HP Recovery partition. So before you remove the Recovery partition, create HP Recovery media; see <a href="Creating HP Recovery media">Creating HP Recovery media</a> (select products only) on page 79.
- NOTE: The Remove Recovery Partition option is only available on products that support this function.

Follow these steps to remove the HP Recovery partition:

- 1. Type recovery in the taskbar search box, and then select HP Recovery Manager.
- 2. Select **Remove Recovery Partition**, and then follow the on-screen instructions.

## **Using HP PC Hardware Diagnostics (UEFI)**

HP PC Hardware Diagnostics is a Unified Extensible Firmware Interface (UEFI) that allows you to run diagnostic tests to determine whether the computer hardware is functioning properly. The tool runs outside the operating system so that it can isolate hardware failures from issues that are caused by the operating system or other software components.

When HP PC Hardware Diagnostics (UEFI) detects a failure that requires hardware replacement, a 24-digit Failure ID code is generated. This ID code can then be provided to support to help determine how to correct the problem.

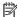

NOTE: To start diagnostics on a convertible computer, your computer must be in notebook mode and you must use the keyboard attached.

To start HP PC Hardware Diagnostics (UEFI), follow these steps:

- Turn on or restart the computer, and quickly press esc.
- 2. Press f2.

The BIOS searches three places for the diagnostic tools, in the following order:

- Connected USB drive
- NOTE: To download the HP PC Hardware Diagnostics (UEFI) tool to a USB drive, see <u>Downloading</u> HP PC Hardware Diagnostics (UEFI) to a USB device on page 85.
- Hard drive
- BIOS c.
- When the diagnostic tool opens, select the type of diagnostic test you want to run, and then follow the on-screen instructions.

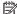

**NOTE:** If you need to stop a diagnostic test, press esc.

## Downloading HP PC Hardware Diagnostics (UEFI) to a USB device

NOTE: The HP PC Hardware Diagnostics (UEFI) download instructions are provided in English only, and you must use a Windows computer to download and create the HP UEFI support environment because only .exe files are offered.

There are two options to download HP PC Hardware Diagnostics to a USB device.

#### **Download the latest UEFI version**

- Go to http://www.hp.com/go/techcenter/pcdiags. The HP PC Diagnostics home page is displayed. 1.
- In the HP PC Hardware Diagnostics section, select the **Download** link, and then select **Run**.

#### Download any version of UEFI for a specific product

- Go to <a href="http://www.hp.com/support">http://www.hp.com/support</a>.
- Select Get software and drivers.

- 3. Enter the product name or number.
  - or -

Select **Identify now** to let HP automatically detect your product.

- **4.** Select your computer, and then select your operating system.
- 5. In the **Diagnostic** section, follow the on-screen instructions to select and download the UEFI version you want.

#### Additional BIOS crisis recovery tool

HP provides a BIOS crisis recovery tool through the HP PC Hardware Diagnostics 3-in-1 USB key. This tool can be used by HP authorized service providers to recover systems that have failed due to a corrupted BIOS. For more information about using the 3-in-1 USB key for BIOS crisis recovery, go to <a href="http://www.hp.com/go/techcenter/pcdiags">http://www.hp.com/go/techcenter/pcdiags</a>. Additional information is included in the web-based training offered by HP University. See the modules that cover HP PC Hardware Diagnostics (UEFI).

# 10 Specifications

## **Computer specifications**

|                                      | Metric                                         | U.S.                |
|--------------------------------------|------------------------------------------------|---------------------|
| Dimensions (touch models)            |                                                |                     |
| Depth                                | 278 mm                                         | 10.95 in            |
| Width                                | 415 mm                                         | 16.34 in            |
| Height (rear)                        | 24.6 mm                                        | 0.97 in             |
| Weight (fanless UMA, 3 cell battery) | 2505 g                                         | 5.52 lb             |
| Non-touch                            | 2635 kg                                        | 5.81 lb             |
| Touch                                | 2035 ky                                        | 5.61 (0             |
| Input power                          |                                                |                     |
| Operating voltage and current        | 19.5 V dc @ 2.31 A – 45 W                      |                     |
|                                      | 18.5 V dc @ 3.5 A or 19.5 V dc @ 3.33 A – 65 W |                     |
| Temperature                          |                                                |                     |
| Operating                            | 5°C to 35°C                                    | 41°F to 95°F        |
| Nonoperating                         | -20°C to 60°C                                  | -4°F to 140°F       |
| Relative humidity (noncondensing)    |                                                |                     |
| Operating                            | 10% to 90%                                     |                     |
| Nonoperating                         | 5% to 95%                                      |                     |
| Maximum altitude (unpressurized)     |                                                |                     |
| Operating                            | -15 m to 3,048 m                               | -50 ft to 10,000 ft |
| Nonoperating                         | -15 m to 12,192 m                              | -50 ft to 40,000 ft |

## 43.9-cm (17.3-in) display specifications

|                      | Metric                  | U.S.       |
|----------------------|-------------------------|------------|
| Active diagonal size | 43.9-cm                 | 17.3-in    |
| Thickness            | 4.0 mm                  | 0.236 inch |
| Resolution           | 1920x1080 (FHD)         |            |
|                      | 1600x900 (HD+)          |            |
| Surface treatment    | AntiGlare or BrightView |            |
| Brightness           | 220 nits (HD+)          |            |
|                      | 300 nits (FHD)          |            |
| Viewing angle        | SVA (HD+)               |            |
|                      | UWVA (FHD)              |            |
| Backlight            | WLED                    |            |
| Graphics adapter     | eDP                     |            |

## **Hard drive specifications**

|                                             | 2-TB*                            | 1-TB*                                  | 500-GB*       |
|---------------------------------------------|----------------------------------|----------------------------------------|---------------|
| Dimensions                                  |                                  |                                        |               |
| Height                                      | 7.2 mm or 9.5 mm                 | 7.2 mm or 9.5 mm                       | 7.2 mm        |
| Length                                      | 100.4 mm                         | 100.4 mm                               | 100.6 mm      |
| Width                                       | 69.9 mm                          | 69.9 mm                                | 70.1 mm       |
| Weight                                      | 115.0 g                          | 115.0 g                                | 92.0 g        |
| Interface type                              | SATA                             | SATA                                   | SATA          |
| Transfer rate                               |                                  |                                        |               |
| Synchronous (maximum)                       | 300 MB/sec                       | 300 MB/sec                             | 300 MB/sec    |
| Security                                    | ATA security                     | ATA security                           | ATA security  |
| Seek times (typical read, including settin  | g)                               |                                        |               |
| Single track                                | 1.4 ms                           | 1.4 ms                                 | 3 ms          |
| Average (read/write)                        | 10 ms                            | 10 ms                                  | 13 ms         |
| Maximum                                     | 12 ms                            | 12 ms                                  | 24 ms         |
| Logical blocks                              | 3,877,842,922                    | 1,938,921,461                          | 1,048,576,000 |
| Disk rotational speed                       | 5400 rpm                         | 5400 rpm                               | 5400 rpm      |
| Operating temperature                       |                                  | <b>0°C</b> to <b>60°C</b> (32°F to 140 | D°F)          |
| *1 GB = 1 billion bytes when referring to I | nard drive storage capacity. Act | ual accessible capacity is less.       |               |

## M.2 solid-state drive specifications

|                                      | 128-GB*                              | 256-GB*                               | 512-GB*                       |
|--------------------------------------|--------------------------------------|---------------------------------------|-------------------------------|
| Dimensions                           |                                      |                                       |                               |
| Height                               | 1 mm                                 | 1 mm                                  | 1 mm                          |
| Length                               | 50.8 mm                              | 50.8 mm                               | 50.8 mm                       |
| Width                                | 28.9 mm                              | 28.9 mm                               | 28.9 mm                       |
| Weight                               | < 10 g                               | < 10 g                                | < 10 g                        |
| Interface type                       | SATA-3 (6 Gbps)                      | SATA-3 (6 Gbps)                       | SATA-3 (6 Gbps)               |
| Transfer rate                        |                                      |                                       |                               |
| Sequential Read                      | Up to 520 MB/s                       | Up to 540 MB/s                        | Up to 530 MB/s                |
| Random Read                          | Up to 60K IOPs                       | Up to 85K IOPs                        | Up to 97K IOPs                |
| Sequential Write                     | Up to 160 MB/s                       | Up to 280 MB/s                        | Up to 515 MB/s                |
| Random Write                         | Up to 34K IOPs                       | Up to 67K IOPs                        | Up to 88K IOPs                |
| Ready time, Maximum (to not<br>busy) | 1.0 s                                | 1.0 s                                 | 1.0 s                         |
| Access times                         |                                      |                                       |                               |
| Logical                              | 0.1 ms                               | 0.1                                   | 0.1                           |
| Total logical sectors                | 250,069,680                          | 500,118,192                           | 1,000,215,216                 |
| Operating temperature                |                                      |                                       |                               |
| Operating                            | 0° to 70°C (32°F to 158°F)           | 0° to 70°C (32°F to 158°F)            | 0° to 70°C (32°F to 158°F)    |
| Non-operating                        | -40° to 95°C (-40°F to 203°F)        | -55° to 90°C (-67°F to 194°F)         | -40° to 85°C (-40°F to 185°F) |
| *1 GB = 1 billion bytes when refe    | erring to hard drive storage capacit | y. Actual accessible capacity is less | i.                            |
| NOTE: Certain restrictions and       | exclusions apply. Contact technica   | al support for details.               |                               |

## **DVD±RW SuperMulti DL Drive specifications**

| Component            | Value                                                                                                    |                                                        |
|----------------------|----------------------------------------------------------------------------------------------------|--------------------------------------------------------|
| Applicable disc      | Read:                                                                                                    | Write:                                                 |
|                      | CD-DA, CD+(E)G, CD-MIDI, CD-TEXT, CD-ROM, CD-ROM XA, MIXED MODE CD, CD-I, CD-I Bridge (Photo-CD, Video CD), Multisession CD (Photo-CD, CD-EXTRA, Portfolio, CD-R, CD-RW), CD-R, CD-RW, DVD-ROM (DVD-5, DVD-9, DVD-10, DVD-18), DVD-R, DVD-RW, DVD-RW, DVD-RW, DVD+RW, DVD-RAM | CD-R and CD-RW  DVD+R, DVD+RW, DVD-R, DVD-RW,  DVD-RAM |
| Center hole diameter | 1.5 cm (0.59 in)                                                                                                    |                                                        |
| Disc diameter        |                                                                                                    |                                                        |
| Standard disc        | 12 cm (4.72 in)                                                                                                    |                                                        |
| Mini disc            | 8 cm (3.15 in)                                                                                                    |                                                        |
| Disc thickness       | 1.2 mm (0.047 in)                                                                                                    |                                                        |
| Track pitch          | 0.74 μm                                                                                                    |                                                        |
| Access time          | CD                                                                                                    | DVD                                                    |
| Random               | < 175 ms                                                                                                    | < 230 ms                                               |
| Full stroke          | < 285 ms                                                                                                    | < 335 ms                                               |
| Audio output level   | Line-out, 0.7 Vrms                                                                                                    |                                                        |
| Cache buffer         | 2 MB                                                                                                    |                                                        |
| Data transfer rate   |                                                                                                    |                                                        |
| 24X CD-ROM           | 3,600 KB/sec                                                                                                    |                                                        |
| 8X DVD-ROM           | 10,800 KB/sec                                                                                                    |                                                        |
| 24X CD-R             | 3,600 KB/sec                                                                                                    |                                                        |
| 16X CD-RW            | 2,400 KB/sec                                                                                                    |                                                        |
| 8X DVD+R             | 10,800 KB/sec                                                                                                    |                                                        |
| 4X DVD+RW            | 5,400 KB/sec                                                                                                    |                                                        |
| 8X DVD-R             | 10,800 KB/sec                                                                                                    |                                                        |
| 4X DVD-RW            | 5,400 KB/sec                                                                                                    |                                                        |
| 2.4X DVD+R(9)        | 2,700 KB/sec                                                                                                    |                                                        |
| 5X DVD-RAM           | 6,750 KB/sec                                                                                                    |                                                        |
| Transfer mode        | Multiword DMA Mode                                                                                                    |                                                        |
| Startup time         | < 15 seconds                                                                                                    |                                                        |
| Stop time            | < 6 seconds                                                                                                    |                                                        |

## 11 Power cord set requirements

The wide-range input feature of the computer permits it to operate from any line voltage from 100 to 120 volts ac, or from 220 to 240 volts ac.

The 3-conductor power cord set included with the computer meets the requirements for use in the country or region where the equipment is purchased.

Power cord sets for use in other countries and regions must meet the requirements of the country or region where the computer is used.

### **Requirements for all countries**

The following requirements are applicable to all countries and regions:

- The length of the power cord set must be at least 1.5 m (5.0 ft) and no more than 2.0 m (6.5 ft).
- All power cord sets must be approved by an acceptable accredited agency responsible for evaluation in the country or region where the power cord set will be used.
- The power cord sets must have a minimum current capacity of 10 A and a nominal voltage rating of 125 or 250 V ac, as required by the power system of each country or region.
- The appliance coupler must meet the mechanical configuration of an EN 60 320/IEC 320 Standard Sheet C13 connector for mating with the appliance inlet on the back of the computer.

## Requirements for specific countries and regions

| Country/region                 | Accredited agency | Applicable note number |
|--------------------------------|-------------------|------------------------|
| Argentina                      | IRAM              | 1                      |
| Australia                      | SAA               | 1                      |
| Austria                        | OVE               | 1                      |
| Belgium                        | CEBEC             | 1                      |
| Brazil                         | ABNT              | 1                      |
| Canada                         | CSA               | 2                      |
| Chile                          | IMQ               | 1                      |
| Denmark                        | DEMKO             | 1                      |
| Finland                        | FIMKO             | 1                      |
| France                         | UTE               | 1                      |
| Germany                        | VDE               | 1                      |
| India                          | ISI               | 1                      |
| Israel                         | SII               | 1                      |
| Italy                          | IMQ               | 1                      |
| Japan                          | JIS               | 3                      |
| The Netherlands                | KEMA              | 1                      |
| New Zealand                    | SANZ              | 1                      |
| Norway                         | NEMKO             | 1                      |
| The People's Republic of China | ССС               | 4                      |
| Saudi Arabia                   | SASO              | 7                      |
| Singapore                      | PSB               | 1                      |
| South Africa                   | SABS              | 1                      |
| South Korea                    | KTL               | 5                      |
| Sweden                         | SEMKO             | 1                      |
| Switzerland                    | SEV               | 1                      |
| Taiwan                         | BSMI              | 6                      |
| Thailand                       | TISI              | 1                      |
| The United Kingdom             | ASTA              | 1                      |
| The United States              | UL                | 2                      |

The flexible cord must be Type H05VV-F, 3-conductor, 0.75mm<sup>2</sup> conductor size. Power cord set fittings (appliance coupler and wall plug) must bear the certification mark of the agency responsible for evaluation in the country or region where it will be used.

The flexible cord must be Type SVT/SJT or equivalent, No. 18 AWG, 3-conductor. The wall plug must be a two-pole grounding type with a NEMA 5-15P (15 A, 125 V ac) or NEMA 6-15P (15 A, 250 V ac) configuration. CSA or C-UL mark. UL file number must be on each element.

- 3. The appliance coupler, flexible cord, and wall plug must bear a "T" mark and registration number in accordance with the Japanese Dentori Law. The flexible cord must be Type VCTF, 3-conductor, 0.75mm² or 1.25mm² conductor size. The wall plug must be a two-pole grounding type with a Japanese Industrial Standard C8303 (7 A, 125 V ac) configuration.
- 4. The flexible cord must be Type RVV, 3-conductor, 0.75mm<sup>2</sup> conductor size. Power cord set fittings (appliance coupler and wall plug) must bear the CCC certification mark.
- 5. The flexible cord must be Type H05VV-F 3X0.75mm<sup>2</sup> conductor size. KTL logo and individual approval number must be on each element. Corset approval number and logo must be printed on a flag label.
- 6. The flexible cord must be Type HVCTF 3X1.25mm² conductor size. Power cord set fittings (appliance coupler, cable, and wall plug) must bear the BSMI certification mark.
- For 127 V ac, the flexible cord must be Type SVT or SJT 3 x 18 AWG, with plug NEMA 5-15P (15 A, 125 V ac), with UL and CSA or C-UL marks. For 240 V ac, the flexible cord must be Type H05VV-F 3X0.75/1.00mm<sup>2</sup> conductor size, with plug BS 1363/A with BSI or ASTA marks.

# 12 Recycling

When a non-rechargeable or rechargeable battery has reached the end of its useful life, do not dispose of the battery in general household waste. Follow the local laws and regulations in your area for battery disposal.

HP encourages customers to recycle used electronic hardware, HP original print cartridges, and rechargeable batteries. For more information about recycling programs, see the HP Web site at <a href="http://www.hp.com/recycle">http://www.hp.com/recycle</a>.

## Index

| A                                 | components                         | Ethernet, product description 3       |
|-----------------------------------|------------------------------------|---------------------------------------|
| AC adapter and battery 6          | bottom 13                          | external media cards 3                |
| action keys                       | display 7                          |                                       |
| identifying 11                    | keyboard area 8                    | F                                     |
| using 12                          | left side 6                        | fan                                   |
| airplane mode key 12              | right side 5                       | illustrated 17                        |
| antennas                          | computer major components,         | removing 55                           |
| illustrated 20                    | illustrated 15                     | fan/heat sink assembly                |
| removing 71                       | computer specifications 87         | removing 56                           |
| audio, product description 3      | connector, power 6                 | fn key, identifying 11                |
| audio-out (headphone)/audio-in    | connectors, service considerations | , , , , , , , , , , , , , , , , , , , |
| (microphone) jack, identifying 6  | 25                                 | G                                     |
| (merophone, jack, racherying      |                                    | graphics, product description 1       |
| В                                 | D                                  | grounding guidelines 26               |
| backups 79                        | display assembly                   | guidelines                            |
| battery                           | illustrated 16                     | equipment 28                          |
| illustrated 17                    | removing 35, 63                    | grounding 26                          |
| removing 30                       | spare part numbers 16              | packaging 27                          |
| battery cover, identifying 13     | display assembly subcomponents     | transporting 27                       |
| battery lock, identifying 13      | illustrated 19                     | workstation 27                        |
| battery release latch 13          | removing 35, 63                    |                                       |
| BIOS                              | display bezel                      | Н                                     |
| determining version 77            | illustrated 19                     | hard drive                            |
| downloading an update 78          | removing 36, 66                    | illustrated 17, 23                    |
| starting the Setup Utility 77     | display cable                      | precautions 26                        |
| updating 77                       | illustrated 20                     | product description 2                 |
| Bluetooth label 14                | removing 72                        | removing 41                           |
| boot order                        | display cable frame/guide          | specifications 88                     |
| changing 83                       | illustrated 16                     | hard drive cover                      |
| bottom 14                         | display enclosure                  | removing 42                           |
| bottom cover                      | illustrated 20                     | hard drive holder                     |
| illustrated 18                    | removing 72                        | illustrated 17, 23                    |
| removing 39                       | display panel                      | HDMI port                             |
| buttons                           | illustrated 19, 63                 | identifying 6                         |
| left TouchPad 8                   | product description 1              | heat sink assembly                    |
| power 10                          | removing 37, 67                    | illustrated 17                        |
| right TouchPad 8                  | display specifications 88          | removing 17                           |
| right fouchir au 0                | drive light 5                      | hinge covers                          |
| C                                 | DVD±RW SuperMulti DL Drive         | removing 70                           |
| cables, service considerations 25 | specifications 90                  | hinges                                |
| camera                            | specifications 30                  | illustrated 20                        |
| identifying 7                     | E                                  | removing 37, 67, 70                   |
| camera light, identifying 7       | electrostatic discharge 26         | HP PC Hardware Diagnostics (UEFI)     |
| caps lock light, identifying 9    | equipment guidelines 28            | using 85                              |
| caps tock light, identifying 3    | esc key, identifying 11            | using 05                              |

| HP Recovery Manager            | M                                 | product description 3                        |
|--------------------------------|-----------------------------------|----------------------------------------------|
| correcting boot problems 83    | M.2 solid-state drive             | USB 2.0 5                                    |
| starting 82                    | specifications 89                 | USB 3.x SuperSpeed 6                         |
| HP Recovery media              | mass storage devices              | power button board                           |
| creating 79                    | illustrated 22                    | illustrated 16                               |
| recovery 82                    | precautions 26                    | removing 74                                  |
| HP Recovery partition          | memory card reader, identifying 5 | power button, identifying 10                 |
| recovery 82                    | memory card, identifying 5        | power connector cable                        |
| removing 84                    | memory module                     | illustrated 16                               |
|                                | illustrated 17                    | removing 75                                  |
| I                              | product description 1             | power connector, identifying 6               |
| integrated numeric keypad,     | removing 46                       | power cord                                   |
| identifying 11                 | microphone                        | requirements for all countries               |
| internal card                  | identifying 7                     | 91                                           |
| product description 3          | illustrated 19                    | requirements for specific                    |
| product description 5          | product description 2             |                                              |
| J                              | ·                                 | countries and regions 92 set requirements 91 |
| jacks                          | minimized image recovery 82       | •                                            |
| audio-out (headphone)/audio-in | minimized image, creating 81      | power lights, identifying 5                  |
| (microphone) 6                 | model name 1                      | power requirements 3                         |
| network 6                      | mute light, identifying 9         | processor                                    |
| RJ-45 (network) 6              | NI.                               | product description 1                        |
| KJ-43 (Hetwork) 6              | N                                 | product description                          |
| K                              | network jack, identifying 6       | audio 3                                      |
|                                |                                   | display panel 1                              |
| keyboard<br>illustrated 16     |                                   | Ethernet 3                                   |
|                                | operating system 4                | external media cards 3                       |
| product description 3          | optical drive                     | graphics 1                                   |
| keys                           | illustrated 18, 22                | hard drive 2                                 |
| action 11                      | precautions 26                    | internal card 3                              |
| airplane mode 12               | product description 2             | keyboard 3                                   |
| esc 11                         | removing 31                       | memory module 1                              |
| fn 11                          | specifications 90                 | microphone 2                                 |
| Windows 11                     | optical drive cable               | operating system 4                           |
| _                              | illustrated 17                    | optical drive 2                              |
| L                              | optical drive connector           | pointing device 3                            |
| labels                         | removing 50                       | ports 3                                      |
| Bluetooth 14                   | spare part number 50              | power requirements 3                         |
| regulatory 14                  | optical drive eject button,       | processor 1                                  |
| serial number 14               | identifying 6                     | product name 1                               |
| service 14                     | optical drive rear bracket        | security 4                                   |
| wireless certification 14      | removing 32, 33                   | serviceability 4                             |
| WLAN 14                        | optical drive, identifying 5      | video 2                                      |
| latch, battery release 13      | original system recovery 81       | wireless 3                                   |
| lights                         |                                   | product name 1                               |
| AC adapter and battery light 6 | P                                 | product name and number,                     |
| caps lock 9                    | packaging guidelines 27           | computer 14                                  |
| drive 5                        | plastic parts, service            |                                              |
| mute 9                         | considerations 25                 | R                                            |
| power 5                        | pointing device 3                 | recover                                      |
| RJ-45 (network) status 6       | ports                             | options 81                                   |
|                                | HDMI 6                            | -F                                           |

| recovery                              | removing 48                       | USB 3.x SuperSpeed port,        |
|---------------------------------------|-----------------------------------|---------------------------------|
| discs 80, 82                          | spare part number 48              | identifying 6                   |
| HP Recovery Manager 81                | solid-state drive holder          | USB board                       |
| media 82                              | illustrated 17, 23                | removing 53                     |
| starting 82                           | removing 48                       | spare part number 17            |
| supported discs 80                    | spare part number 48              |                                 |
| system 81                             | speakers                          | V                               |
| USB flash drive 82                    | identifying 13                    | vent, identifying 6             |
| using HP Recovery media 80            | illustrated 17                    | video, product description 2    |
| recovery media                        | removing 54                       |                                 |
| creating 79                           | specifications                    | W                               |
| creating using HP Recovery            | computer 87                       | webcam                          |
| Manager 80                            | display 88                        | illustrated 19                  |
| recovery partition                    | DVD±RW SuperMulti DL Drive 90     | webcam cable                    |
| removing 84                           | hard drive 88                     | removing 72                     |
| regulatory information                | M.2 solid-state drive 89          | webcam/microphone cable         |
| regulatory label 14                   | optical drive 90                  | removing 37, 67                 |
| wireless certification labels 14      | supported discs, recovery 80      | webcam/microphone module        |
| removal/replacement                   | system board                      | removing 36, 67                 |
| preliminaries 25                      | removing 60                       | Windows                         |
| procedures 29, 35                     | spare part number 16, 60          | system restore point 79, 80     |
| RJ-45 (network) jack, identifying 6   | system recovery 81                | Windows key, identifying 11     |
| RJ-45 (network) status lights,        | system restore point              | Windows tools                   |
| identifying 6                         | creating 80                       | using 80                        |
| RTC battery                           | system restore point, creating 79 | wireless antennas               |
| illustrated 17                        |                                   | illustrated 20                  |
| removing 45                           | T                                 | removing 71                     |
| Rubber Kit                            | tools required 25                 | wireless certification label 14 |
| illustrated 18                        | top cover                         | wireless, product description 3 |
|                                       | illustrated 16                    | WLAN antennas, identifying 7    |
| S                                     | top cover/keyboard 76             | WLAN device 14                  |
| security cable slot, identifying 6    | touch control board               | WLAN label 14                   |
| security, product description 4       | illustrated 19                    | WLAN module                     |
| serial number 14                      | removing 69                       | illustrated 17                  |
| serial number, computer 14            | spare part number 64              | removing 43                     |
| service considerations                | TouchPad                          | workstation guidelines 27       |
| cables 25                             | buttons 8                         |                                 |
| connectors 25                         | TouchPad board                    |                                 |
| plastic parts 25                      | removing 52                       |                                 |
| service labels, locating 14           | spare part number 52              |                                 |
| serviceability, product description 4 | TouchPad click board              |                                 |
| slots                                 | illustrated 16                    |                                 |
| memory card reader 5                  | removing 51                       |                                 |
| security cable 6                      | spare part number 51              |                                 |
| solid-state drive                     | TouchPad zone, identifying 8      |                                 |
| illustrated 17                        | transporting guidelines 27        |                                 |
| removal 47                            | traveling with the computer 14    |                                 |
| spare part numbers 47                 | -                                 |                                 |
| solid-state drive board               | U                                 |                                 |
| illustrated 17.23                     | USB 2.0 port, identifying 5       |                                 |